# BENUTZERHANDBUCH

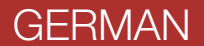

Motorcycle Bluetooth® Communication System WITH MESH INTERCOM™

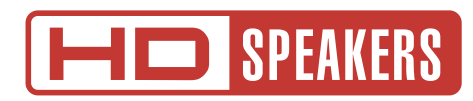

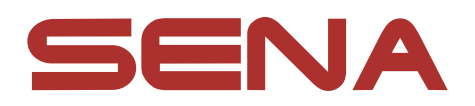

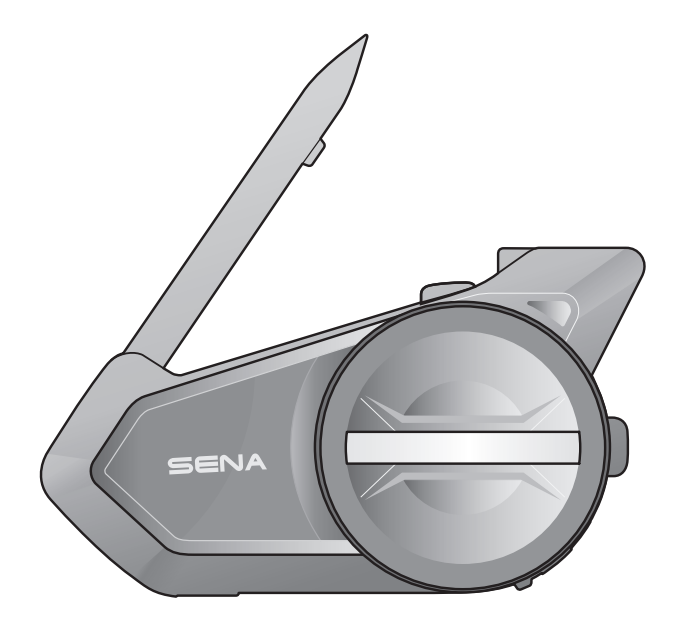

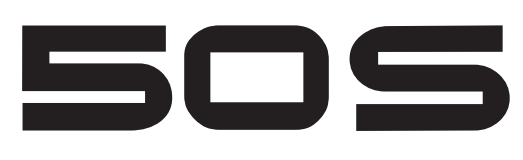

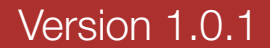

# LEGENDE:

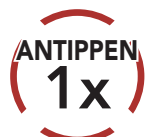

Taste/Drehknopf so oft wie angegeben antippen

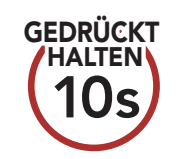

Taste/Drehknopf so lange wie angegeben gedrückt halten

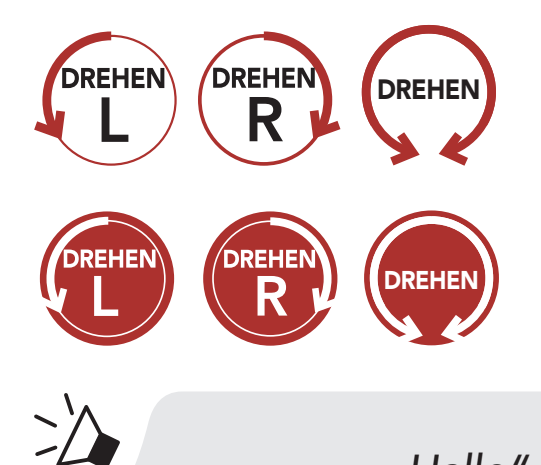

Drehknopf im Uhrzeigersinn (nach rechts) oder gegen den Uhrzeigersinn (nach links) drehen.

> Drehknopf im Uhrzeigersinn (nach rechts) oder gegen den Uhrzeigersinn (nach links) drehen und dabei drücken.

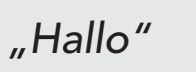

*"Hallo"* Hörbare Ansage

# INHALT

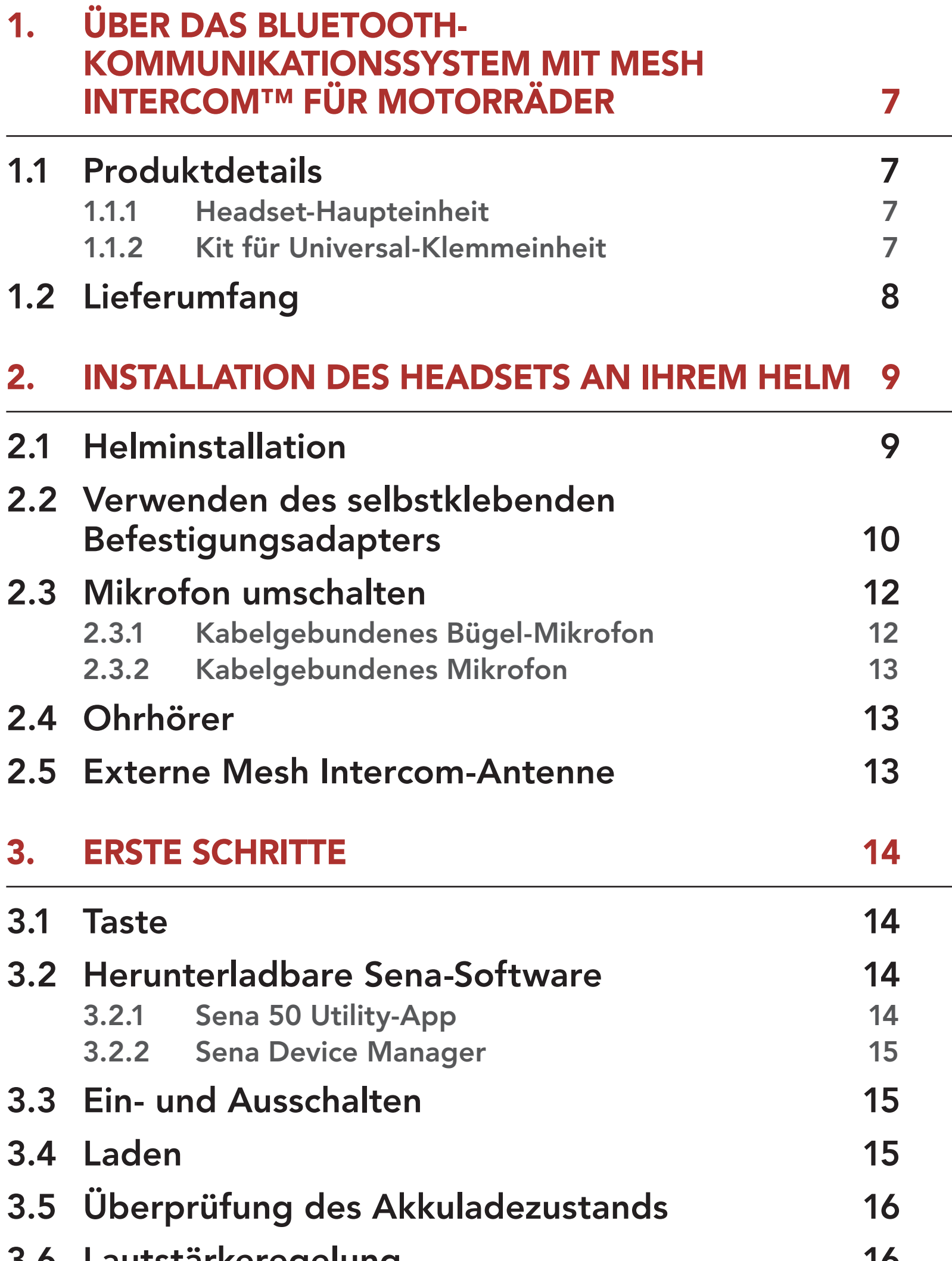

- 4.1.1 [Kopplung, wenn das 50S ausgeschaltet ist](#page-16-0) 17
- 4.1.2 [Kopplung, wenn das 50S eingeschaltet ist](#page-17-0) 18
- 

#### 3.6 [Lautstärkeregelung](#page-15-0) 16

#### 4. Koppeln des [Headsets mit anderen](#page-16-0)  [Bluetooth-Geräten](#page-16-0) 17

#### 4.1 [Handy koppeln](#page-16-0) 17

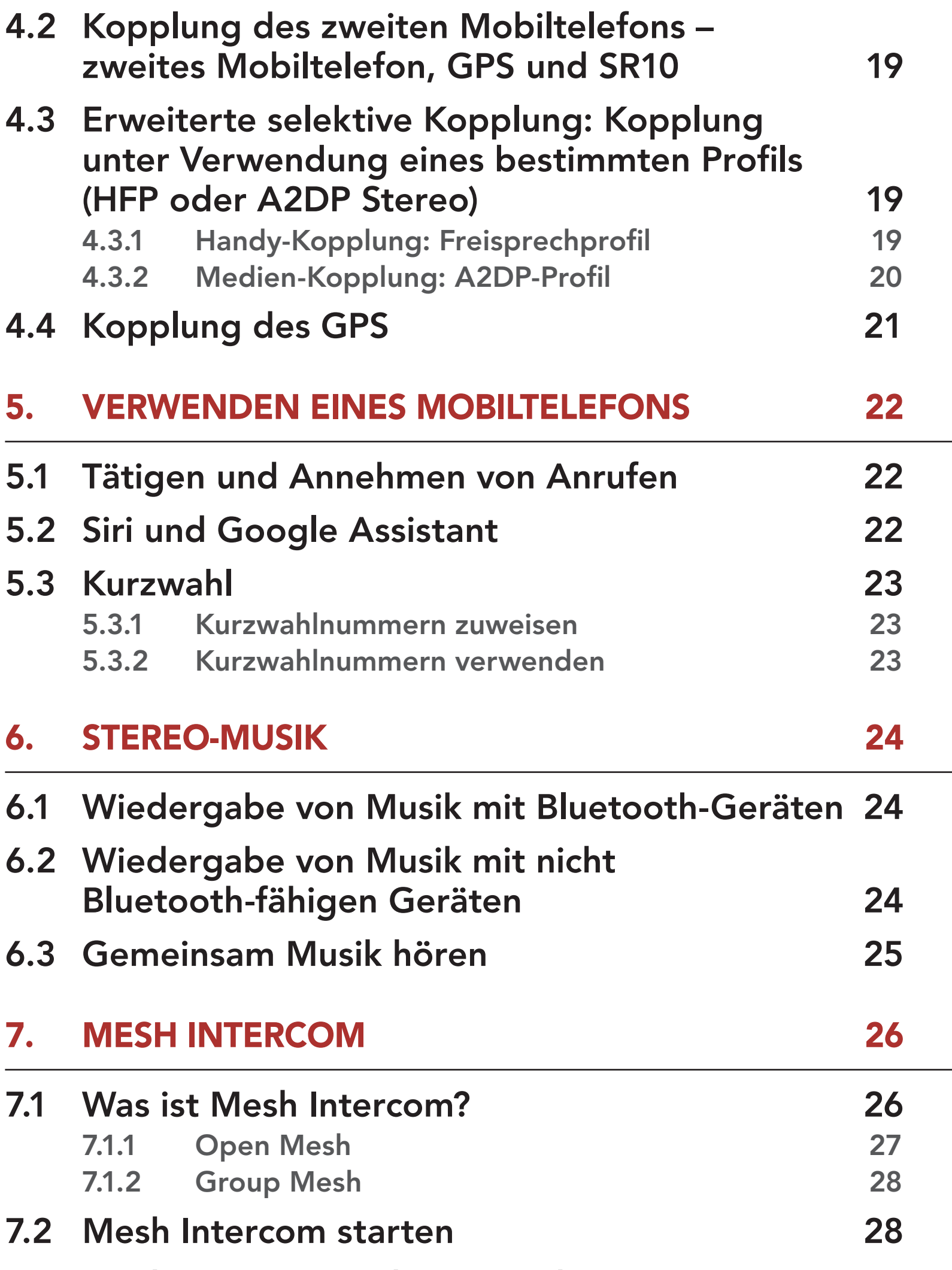

7.3 [Mesh in Open Mesh verwenden](#page-27-0) 28 7.3.1 Kanaleinstellungen (standardmäßig Kanal 1) 29 7.4 Mesh in Group Mesh verwenden 30 7.4.1 Group Mesh erstellen 30 7.4.2 Bestehendem Group Mesh beitreten 31 7.5 Mesh zurücksetzen 33 7.6 Zwischen Open Mesh und Group Mesh wechseln 33

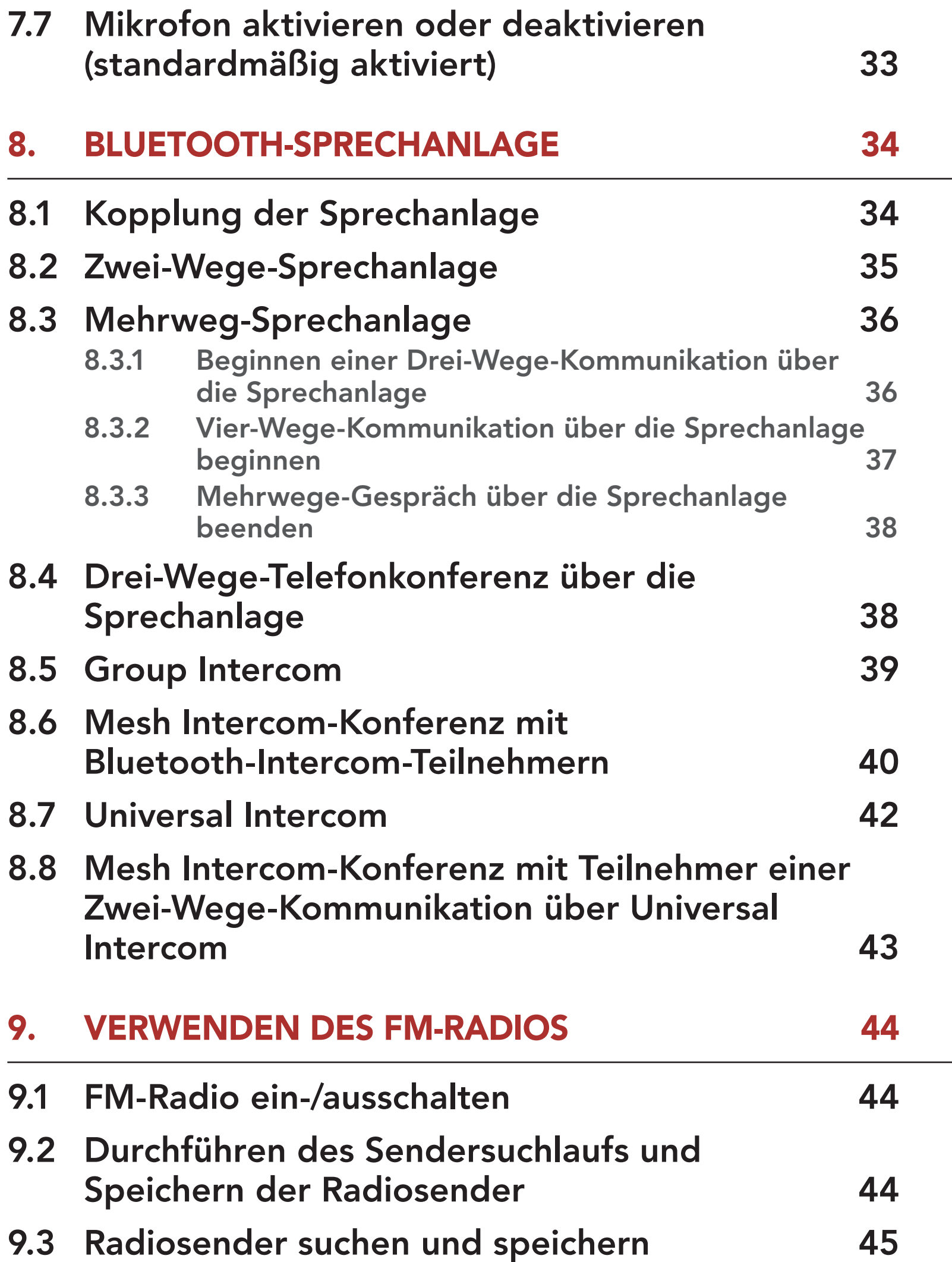

# 9.4 Vorläufige Sendervoreinstellung 46

- 9.5 Navigieren zwischen voreingestellten Sendern 46
- 9.6 Auswahl der Region 46

### 10. UMGEBUNGSMODUS 47

#### 11. SPRACHBEFEHL 48

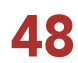

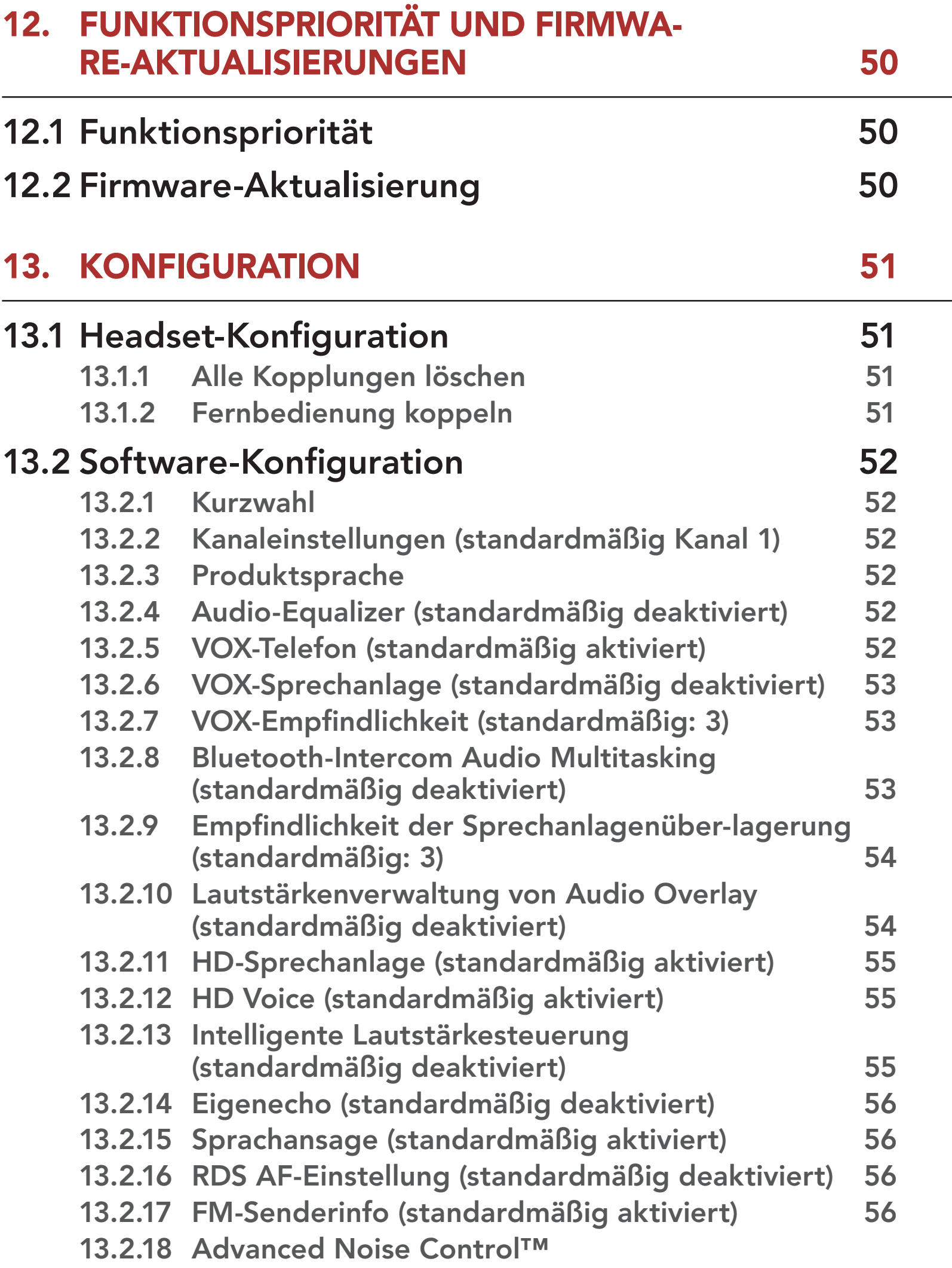

(standardmäßig aktiviert) 56

# 14. FEHLERSUCHE 57

14.1 Reset bei Fehlfunktion 57

### 14.2 Zurücksetzen 58

# 1. ÜBER DAS Bluetooth-Kommunikationssystem mit Mesh INTERCOM™ FUR MOTORRA

# 1.1 Produktdetails

#### 1.1.1 Headset-Haupteinheit

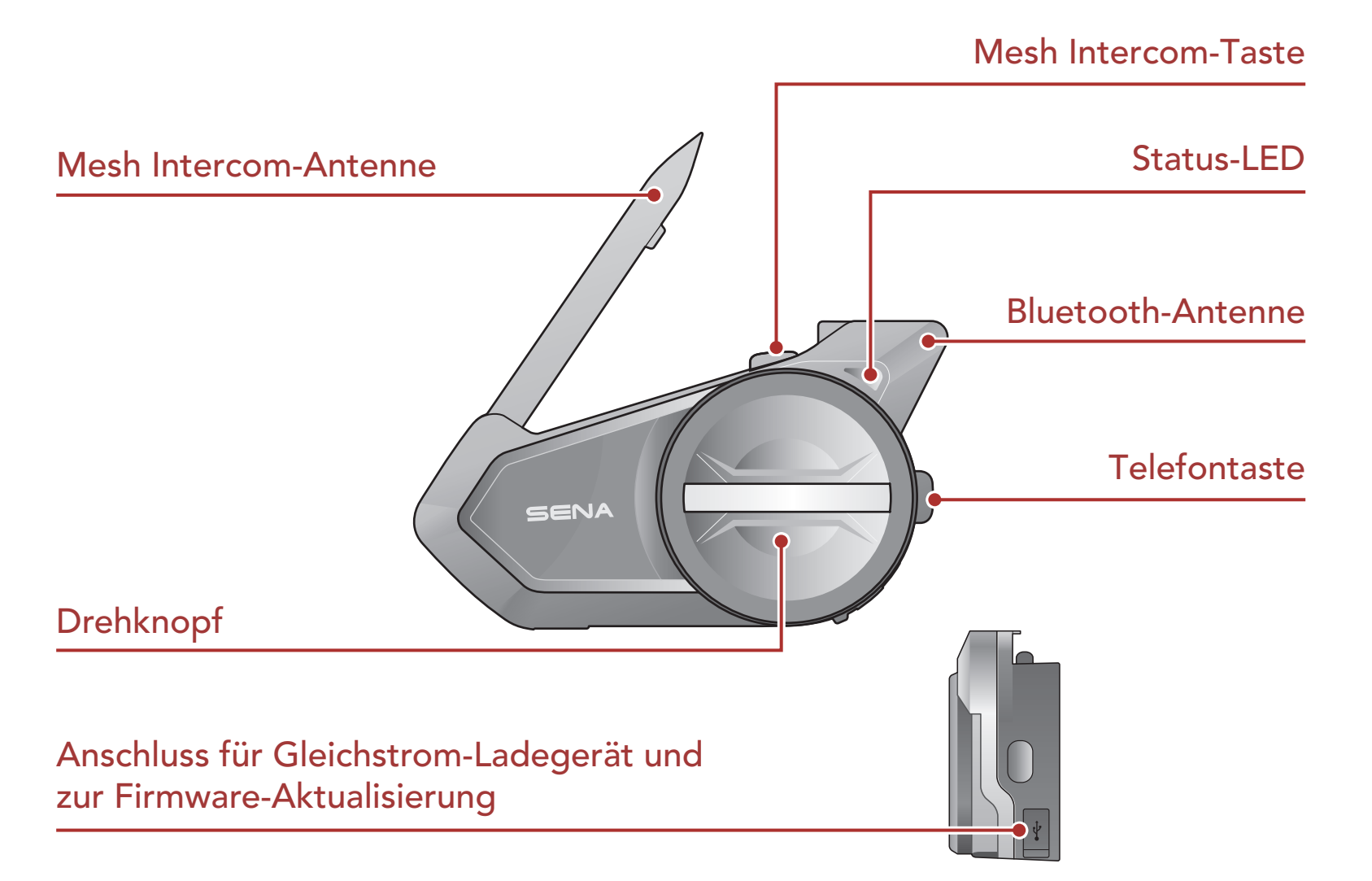

### 1.1.2 Kit für Universal-Klemmeinheit

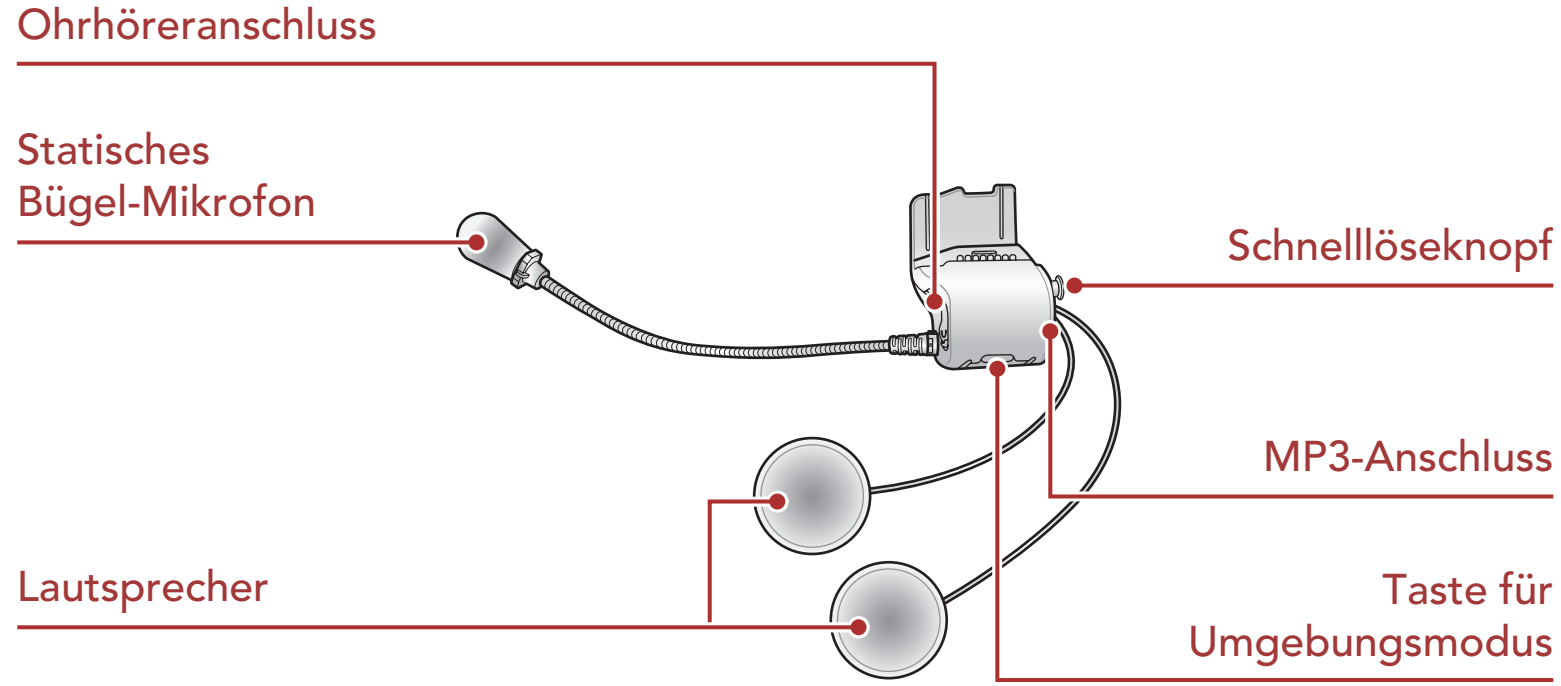

# 1.2 Lieferumfang

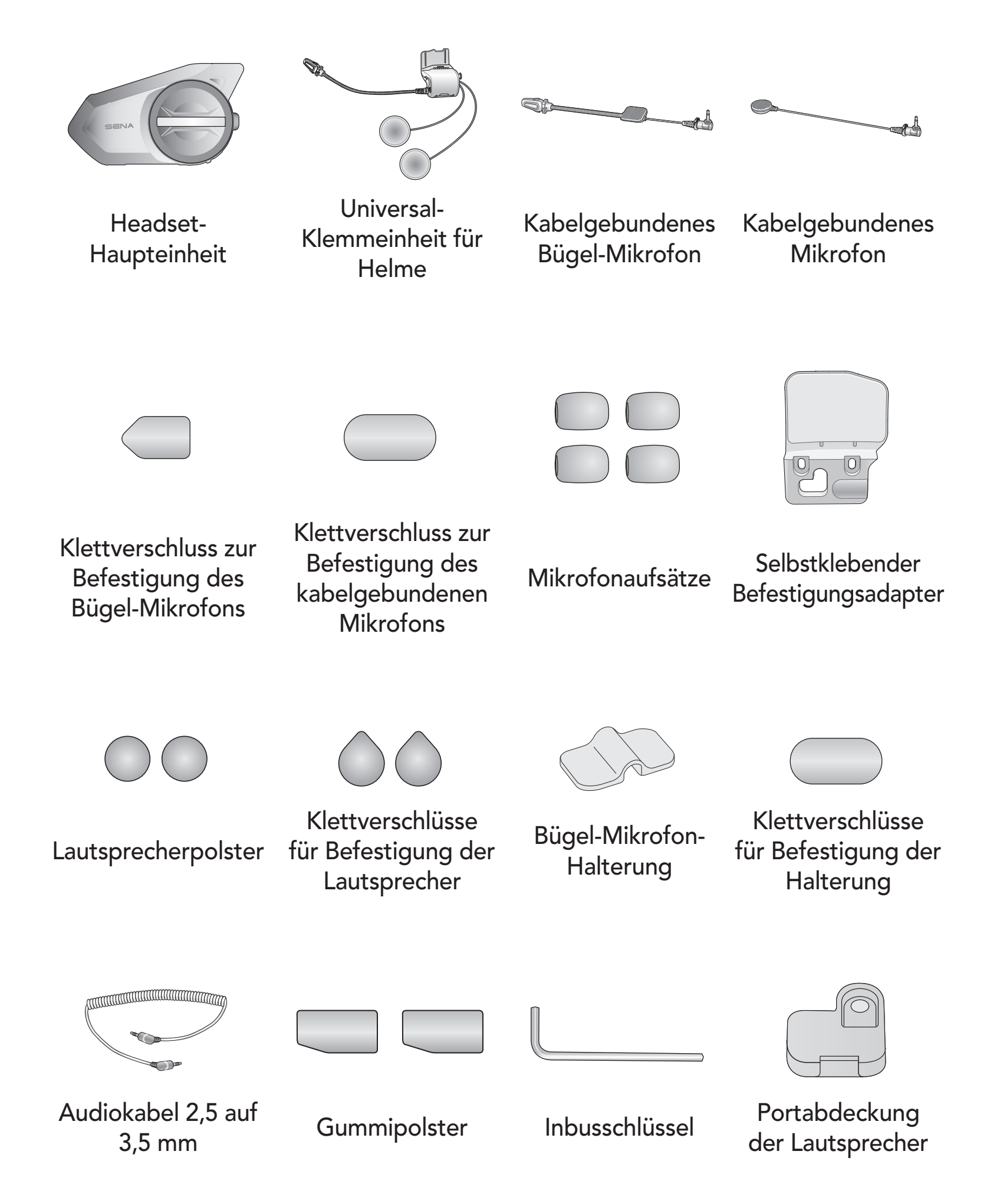

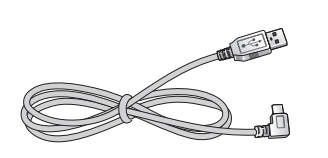

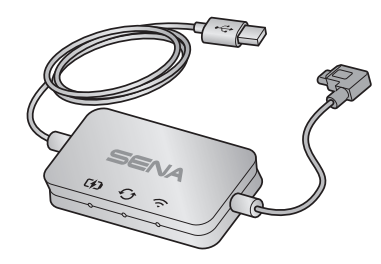

USB-Lade- und Datenkabel (USB-C)

WiFi Adapter

# 2. Installation des Headsets an Ihrem Helm

# 2.1 Helminstallation

Um das Headset sicher am Helm zu installieren, folgen Sie bitte der folgenden Prozedur.

1. Positionieren Sie die Rückplatte der Klemmeinheit zwischen die Innenpolsterung und Außenschale des Helms und ziehen Sie die zwei Schrauben an.

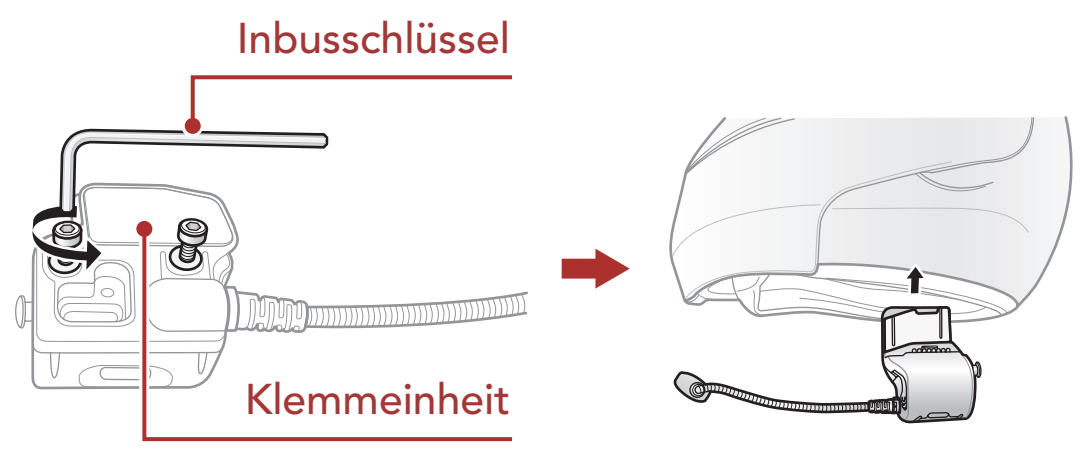

Hinweis: Je nach Größe und Form Ihres Helms müssen Sie gegebenenfalls die Dicke des Gummipolsters zwischen den Klemmplatten ändern, indem Sie die zwei zusätzlichen Gummipolster in der Box nutzen. Um die allgemeine Dicke zu erhöhen, befestigen Sie da dünnere am original Gummipolster oder ersetzen Sie das original Gummipolster mit einem dickeren.

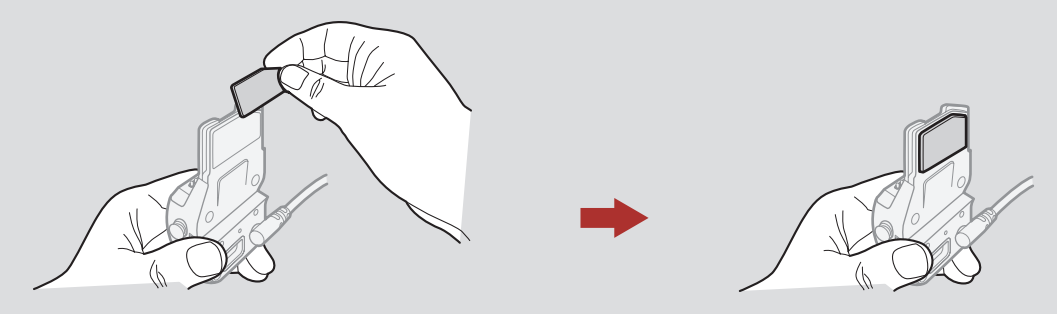

2. Platzieren Sie die Helmlautsprecher mit den Klettverschlüssen zentriert vor Ihren Ohren in den Ohraussparungen der Helmpolsterung. Wenn der Helm über tiefe Aussparungen für

die Ohren verfügt, können Sie die Lautsprecher mit Hilfe der Lautsprecherpolster näher an die Ohren positionieren.

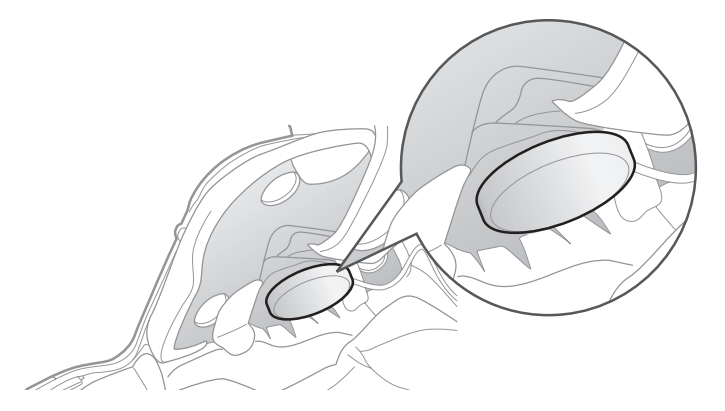

Hinweis: Vergewissern Sie sich, dass sich das Mikrofon dicht vor Ihrem Mund befindet, wenn Sie den Helm tragen. Passen Sie die Richtung des Mikrofons an, so dass die FIN-Seite des Mikrofons nach außen zeigt, weg von Ihren Lippen.

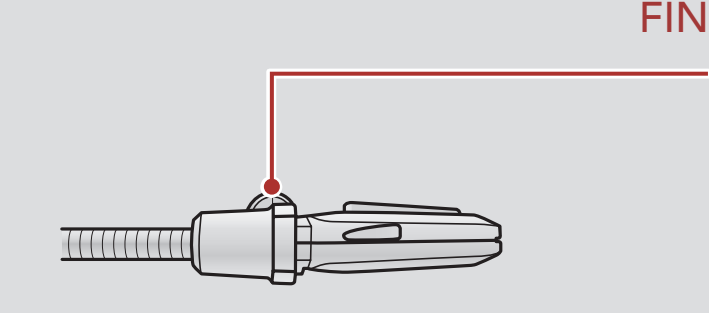

3. Befestigen Sie die Headset-Haupteinheit an die Klemmeinheit. Schieben Sie die Haupteinheit runter auf die Klemmeinheit bis es richtig in den unteren Teil der Klemmeinheit einrastet.

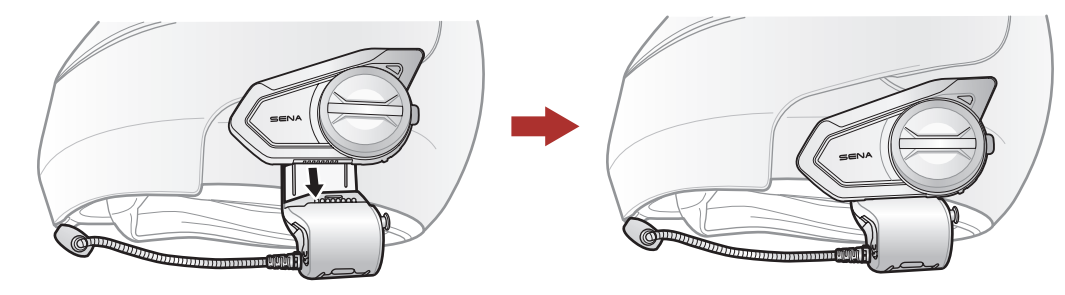

4. Um die Haupteinheit von der Klemmeinheit zu entfernen, klicken Sie auf den Schnelllöseknopf und schieben die Klemmeinheit ab.

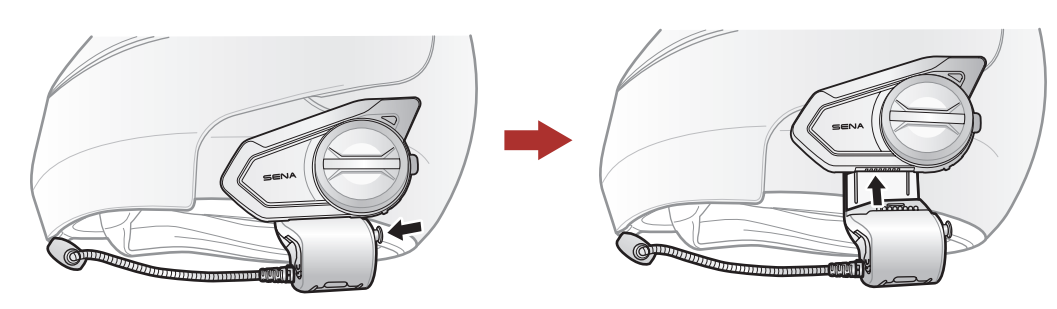

### 2.2 Verwenden des selbstklebenden Befestigungsadapters

Falls sich aus irgendeinem Grund die Klemmeinheit nicht am Helm montieren lässt, können Sie sie mithilfe des selbstklebenden Befestigungsadapters die Klemmeinheit an der Außenseite des Helms befestigen.

1. Entfernen Sie die Spracheinheit.

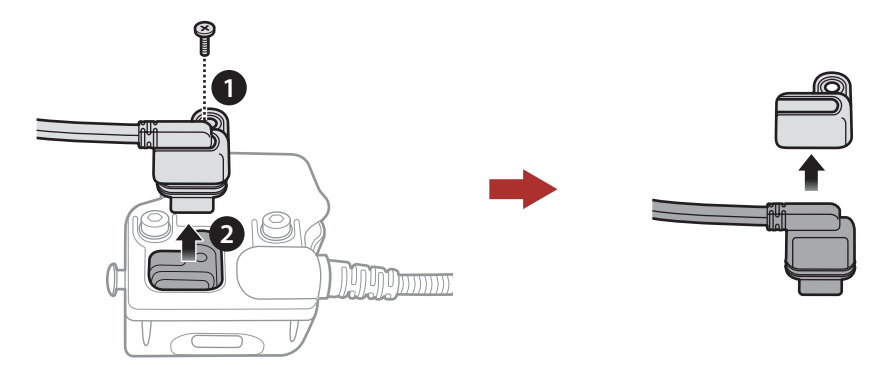

- 2 Installation des Headsets an Ihrem Helm
- 2. Entfernen Sie die Rückseite.

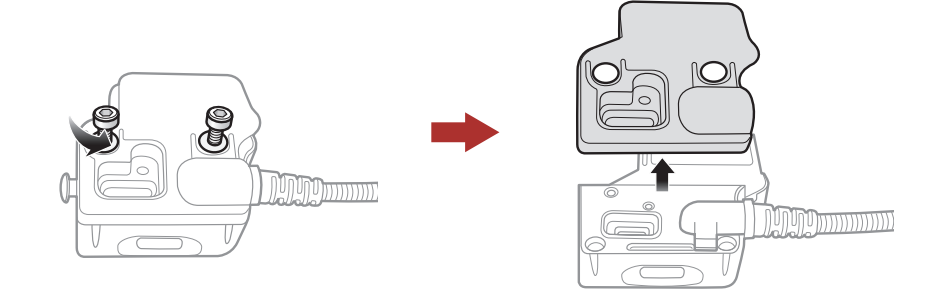

3. Entfernen Sie das Gummipolster und ersetzen dieses mit einem dickeren Gummipolster, welches in der Verpackung enthalten ist.

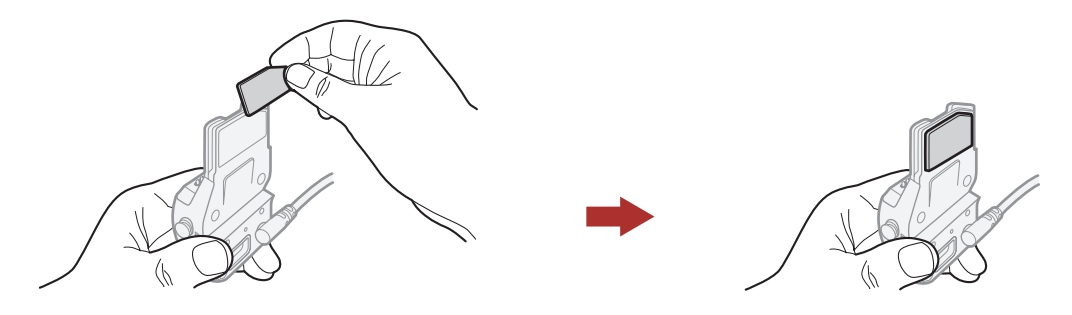

- 4. Haken Sie den Adapter an die Klemmeinheit an und schrauben Sie den klebenden Außenadapter an die Klemmeinheit an.
- 5. Verbinden Sie erneut das Lautsprecherkabel mit dem Lautsprecheranschluß.

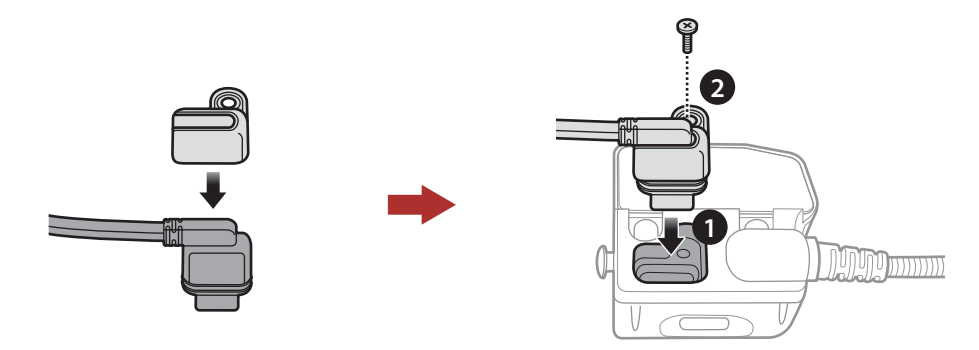

- 6. Säubern Sie die Oberfläche einer geeigneten Stelle am Helm mit einem feuchten Tuch, um die Einheit zu befestigen und lassen Sie die Stelle gut trocknen.
- 7. Ziehen Sie die Schutzfolie der Klebefläche des Adapters ab und befestigen Sie sie auf der gesäuberten Oberfläche am Helm.

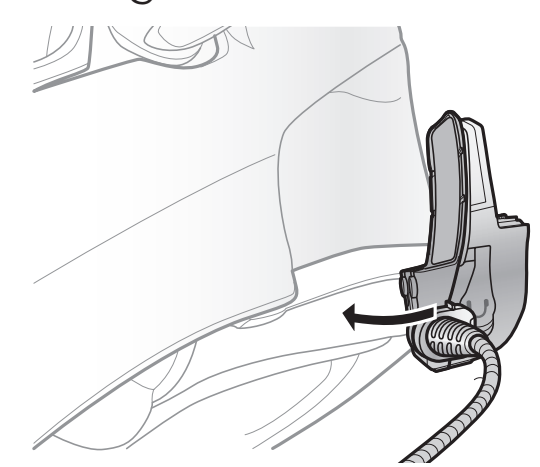

 Achtung: Sena empfiehlt die Verwendung der Klemmeinheit. Der selbstklebende Befestigungsadapter ist zwar der Einfachheit halber im Lieferumfang enthalten, er ist aber nicht die empfohlene Befestigungsmethode. Sena haftet nicht für dessen Verwendung.

# <span id="page-11-0"></span>2.3 Mikrofon umschalten

Wenn Sie eine anderes Mikrofon nutzen möchten anstatt dem statischen Bügel-Mikrofon, beachten Sie bitte folgenden Schritten.

- 1. Entfernen Sie die Rückseite der Klemmeinheit.
- 2. Verbinden Sie das Mikrofon, das zu Ihrem Helmtyp gehört.
- 3. Befestigen Sie das Mikrofon an die Klemme.
- 4. Bringen Sie die Rückseite wieder an, um das Mikrofon und die Lautsprecher abzudecken.

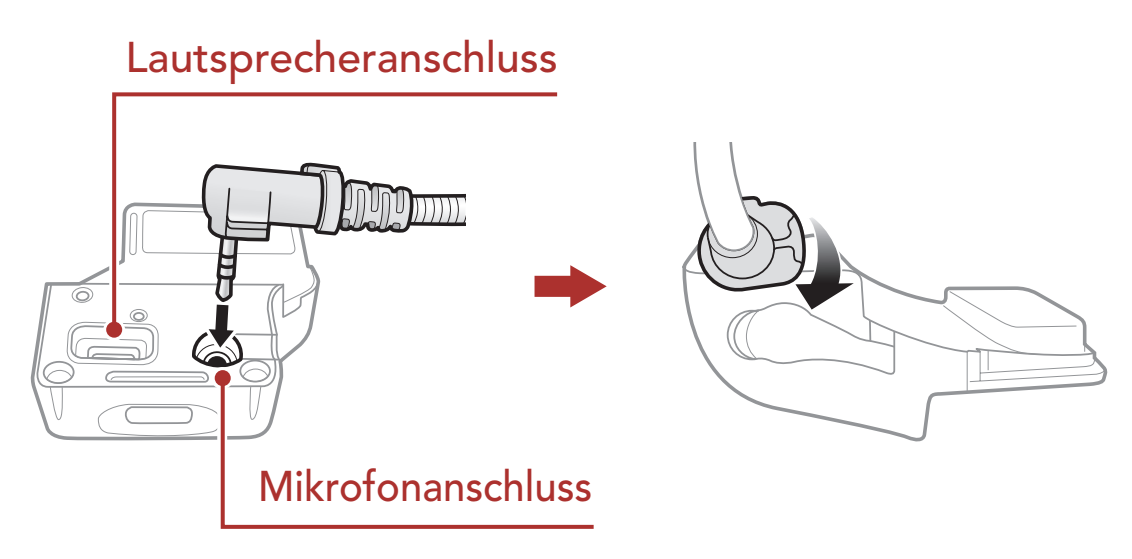

# 2.3.1 Kabelgebundenes Bügel-Mikrofon

Um das zugehörige kabelgebundene Bügel-Mikrofon zu befestigen, bringen Sie die Seite das Bügel-Mikrofons, an der sich der Klettverschluss befindet, zwischen der Helm-Wangenpolsterung und der Innenseite der Helmschale an. Das Bügel-Mikrofon sollte so angebracht werden, dass es in der Nähe Ihres Mundes ist, wenn Sie den Helm tragen.

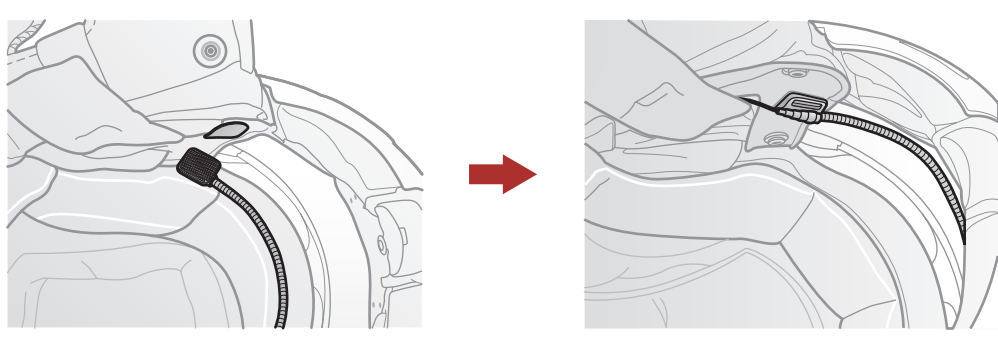

### <span id="page-12-0"></span>2.3.2 Kabelgebundenes Mikrofon

Bei Verwendung des kabelgebundenen Mikrofons bringen Sie den mitgelieferten Klettverschluss an der Innenseite des Kinnschutzes am Integralhelm an. Bringen Sie das kabelgebundene Mikrofon am Klettverschluss an und verbinden Sie es mit dem Anschluss an der Klemmeinheit.

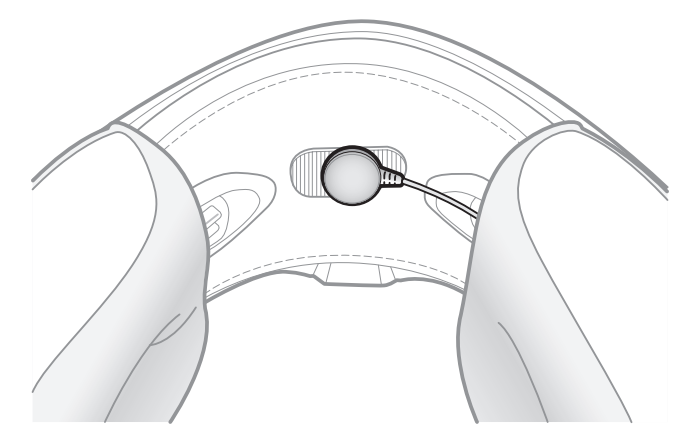

# 2.4 Ohrhörer

Sie können Ihre Ohrhörer gleichzeitig mit den Lautsprechern an die Klemme befestigen. Der Ton in den Ohrhörern wird sich aktivieren während sich der Ton aus den Außenlautsprechern deaktivieren wird.

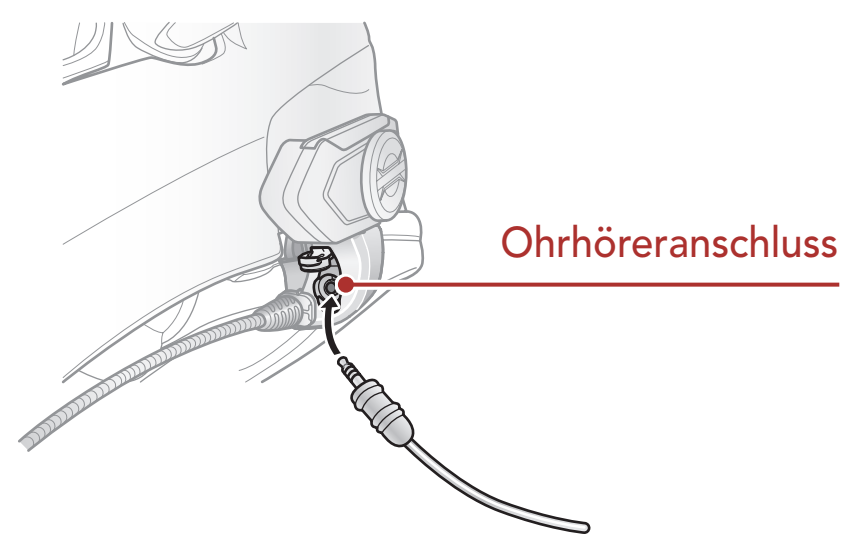

### 2.5 Externe Mesh Intercom-Antenne

Ziehen Sie die Mesh Intercom- Antenne leicht nach außen, um sie

auszuklappen.

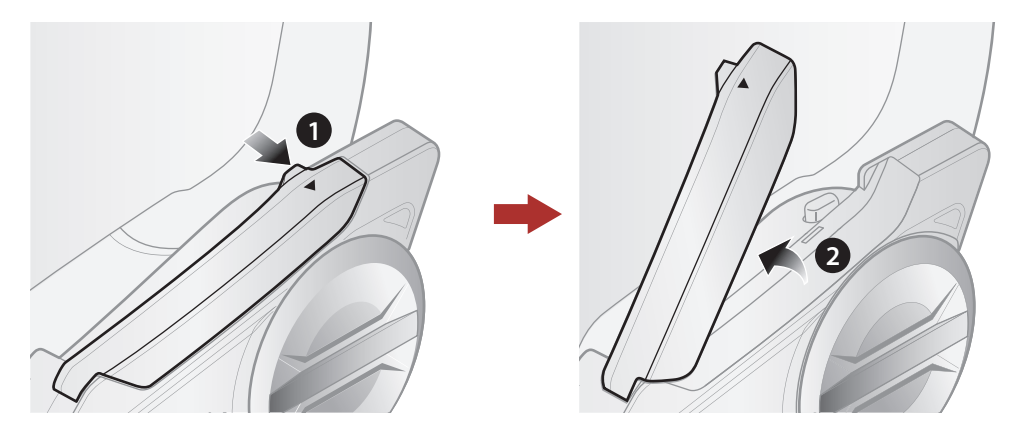

# <span id="page-13-0"></span>3. ERSTE SCHRITTE

# 3.1 Taste

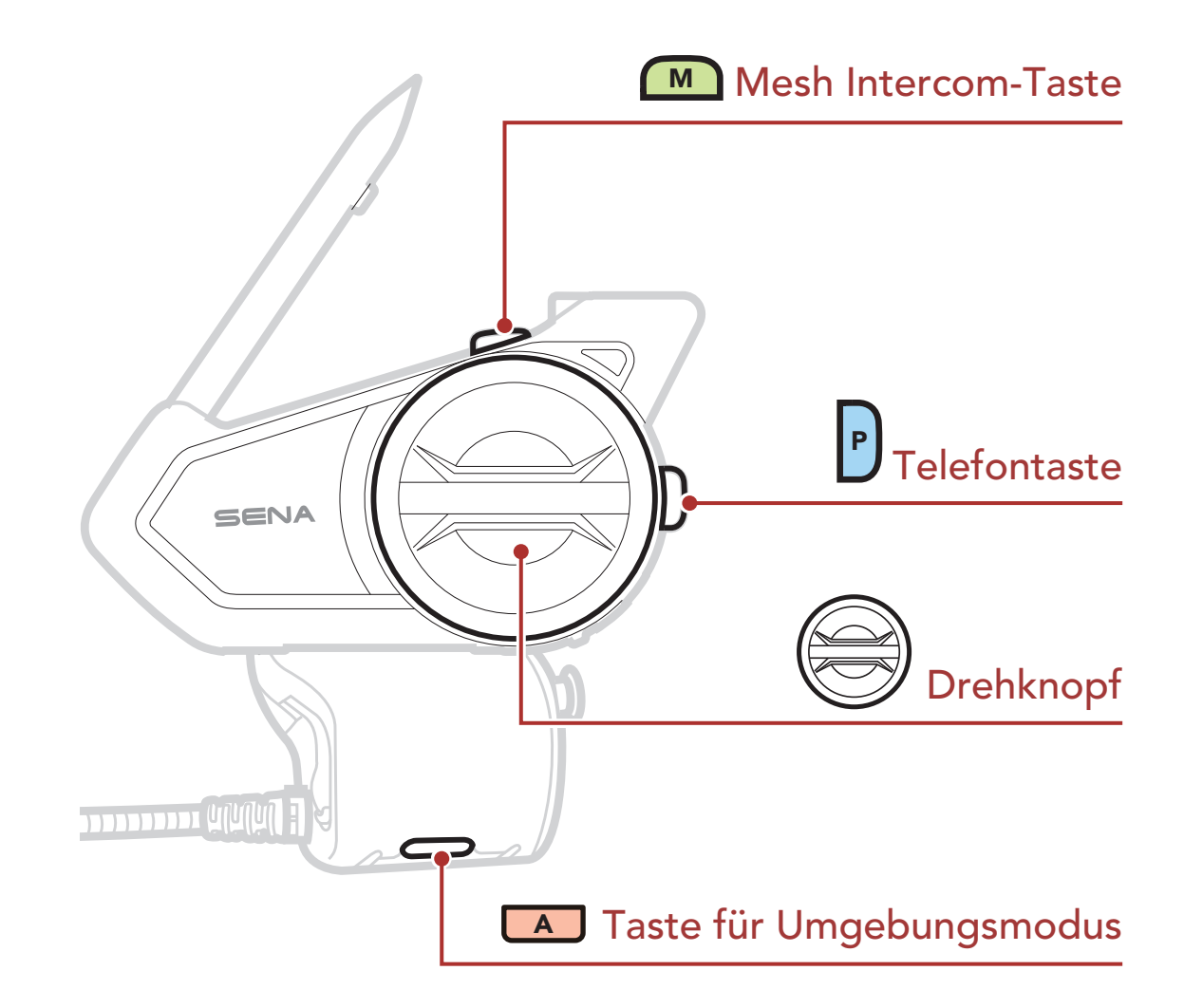

# 3.2 Herunterladbare Sena-Software

#### 3.2.1 Sena 50 Utility-App

Sie müssen einfach nur Ihr Telefon mit dem Headset koppeln, um die Sena 50 Utility-App verwenden und dann schneller und einfacher auf die Einrichtung und die Verwaltung zugreifen zu können.

- • App-Funktionen: Mesh Intercom, Bluetooth-Sprechanlage, Musik, Geräteeinstellungen, Kurzanleitung und Benutzerhandbuch.
- • Herunterladen
	- Android: Google Play Store > Sena 50 Utility
	- iOS: App Store > Sena 50 Utility

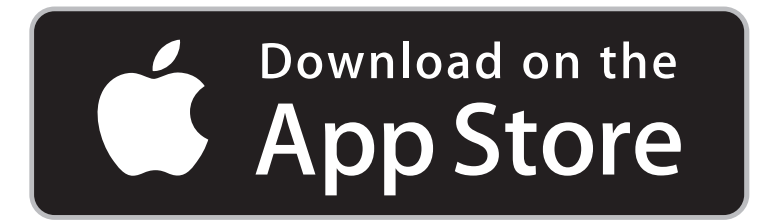

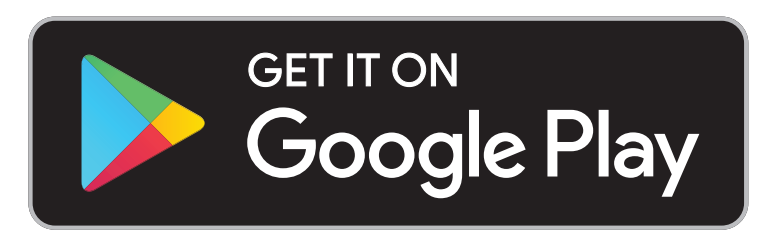

Mit dem Sena Device Manager können Sie die Firmware aktualisieren und Einstellungen direkt am PC oder Apple-Computer vornehmen. Den Sena Device Manager können Sie unter folgender Adresse herunterladen: **[sena.com/de](http://sena.com/de)**.

#### <span id="page-14-0"></span>3.2.2 Sena Device Manager

Halten Sie den Drehknopf und die Telefontaste gleichzeitig gedrückt, um das Headset ein- oder auszuschalten.

### [Hier klicken, um sena.com/de aufzurufen](http://sena.com/de)

# 3.3 Ein- und Ausschalten

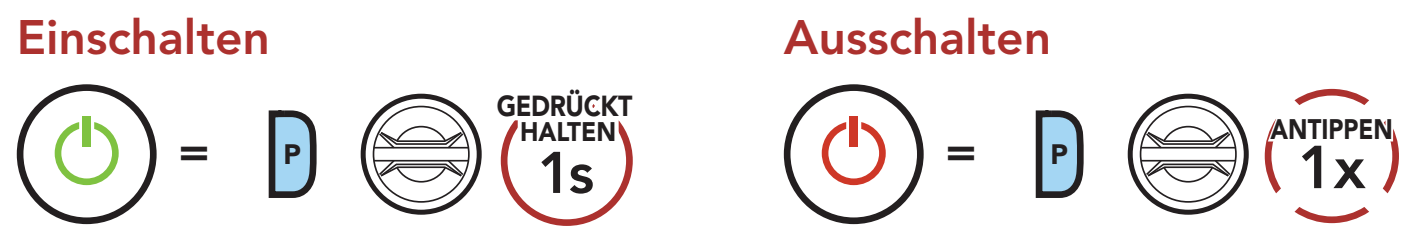

Im Headset ist eine Schnellladefunktion integriert, mit der Sie es innerhalb kürzester Zeit aufladen können. Wenn das Headset 20 Minuten lang geladen wurde, kann ein Benutzer z. B. bis zu 3 Stunden über ein Mesh oder bis zu 5 Stunden über die

# 3.4 Laden

#### Headset wird geladen

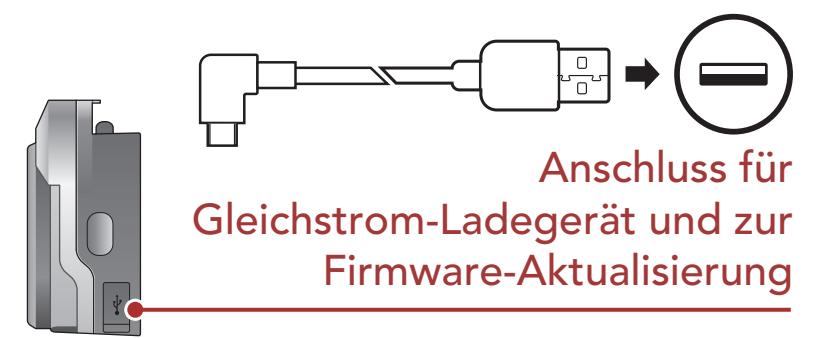

- Es kann auch ein USB-Ladegerät eines anderen Anbieters zum Laden von Sena-Produkten verwendet werden, wenn es entweder eine FCC-, CE-, IC-Zulassung hat oder die Zulassung einer lokalen Genehmigungsbehörde, die von Sena akzeptiert wird.
- Das 50S ist nur mit über USB aufladbaren Geräten mit einer Eingangsspannung von 5 V kompatibel.

Das Headset ist nach ca. 1 Stunde vollständig geladen. (Die Ladezeit kann variieren je nachdem welche Lademethode benutzt wird).

#### Hinweis:

Bluetooth-Sprechanlage kommunizieren.

# <span id="page-15-0"></span>3.5 Überprüfung des Akkuladezustands

Die Anweisungen beziehen sich auf das Einschalten des Headsets.

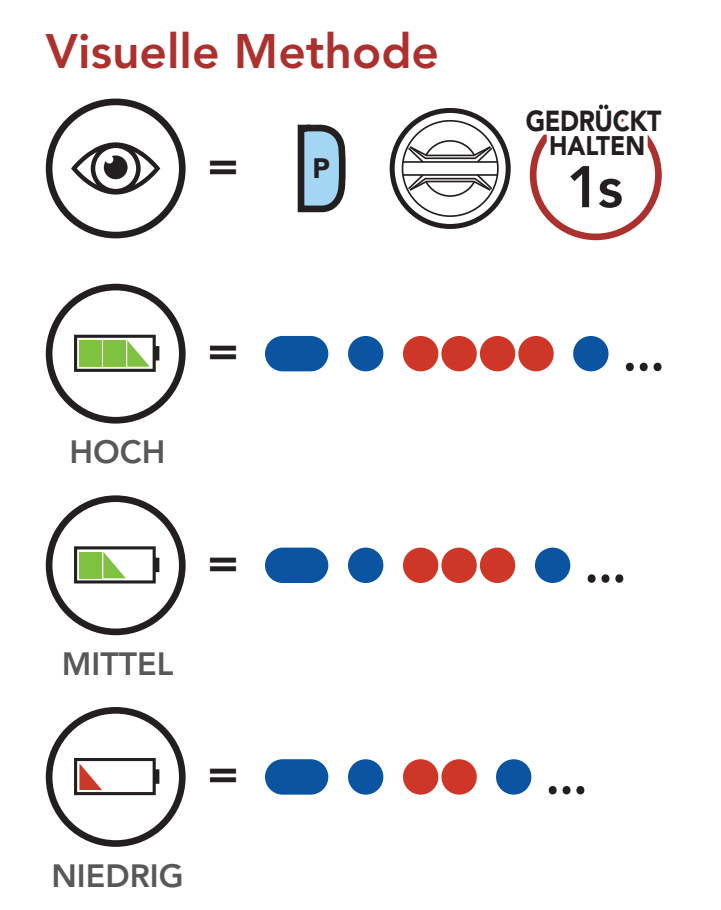

Hinweis: Wenn der Batteriestand während der Nutzung niedrig ist, wird die Sprachansagen "Akku fast leer" ausgegeben.

# 3.6 Lautstärkeregelung

Sie können die Lautstärke erhöhen und senken indem Sie den Drehknopf im Uhrzeigersinn oder gegen den Uhrzeigersinn drehen. Die Lautstärke kann für jede Audioquelle (d. h., Telefon und Sprechanlage) getrennt eingestellt werden und wird auch beibehalten, wenn das Headset aus- und wieder eingeschaltet wird.

#### Lautstärke erhöhen

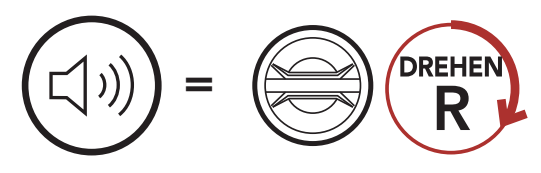

#### Lautstärke senken

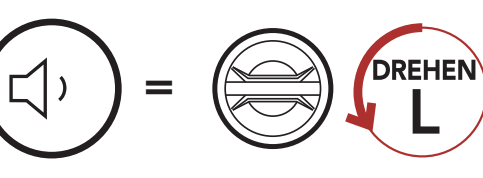

# <span id="page-16-0"></span>4. Koppeln des Headsets mit anderen Bluetooth-Geräten

Wenn Sie das Headset zum ersten Mal mit anderen Bluetooth-Geräten nutzen, müssen die Geräte miteinander gekoppelt werden. Dadurch erkennen sich die beiden Geräte und können miteinander kommunizieren, wenn sie sich in Reichweite befinden.

Das Headset kann mit mehreren Bluetooth-Geräten verbunden werden, etwa mit einem Mobiltelefon, einem GPS-Gerät, einem MP3-Player oder dem Funkgerätadapter Sena SR10. Verwenden Sie hierfür Handy koppeln und Kopplung des zweiten Handys und Kopplung des GPS. Das Headset kann zudem mit bis zu drei weiteren Sena-Headsets gekoppelt werden.

1. Halten Sie die Telefontaste und den Drehknopf 3 Sekunden lang gedrückt, wenn das 50S ausgeschaltet ist.

> Blinken die LEDs abwechselnd blau und rot, ist das Gerät sichtbar.

Kopplung mit bis zu 3 Sena-Headsets möglich

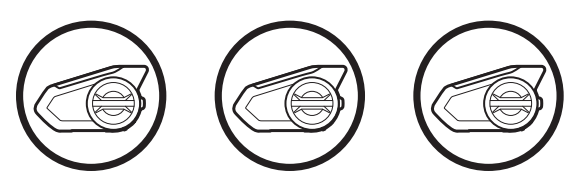

Lässt sich auch mit folgenden Geräten koppeln:

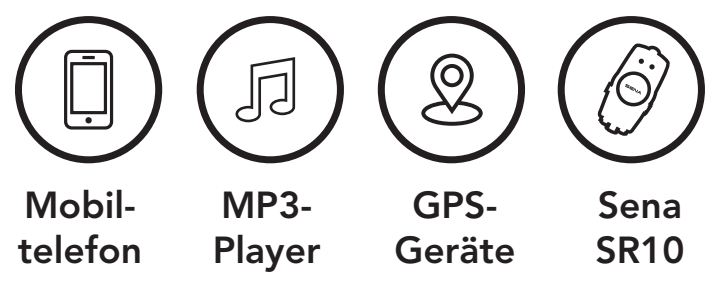

# 4.1 Handy koppeln

Sie haben 2 Möglichkeiten, das Telefon zu koppeln.

#### 4.1.1 Kopplung, wenn das 50S ausgeschaltet ist

#### Handy koppeln

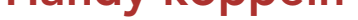

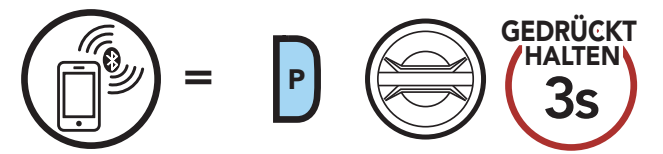

*"Handy koppeln"*

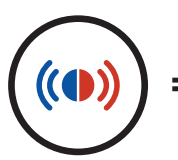

- <span id="page-17-0"></span>2. Aktivieren Sie den Bluetooth-Kopplungsmodus Ihres Mobiltelefons und wählen Sie dann in der Liste der erkannten Geräte den Eintrag Sena 50S aus.
- 3. Falls Sie zur Eingabe einer PIN aufgefordert werden, geben Sie "0000" ein.

1. Halten Sie die Telefontaste 5 Sekunden lang gedrückt, wenn das 50S eingeschaltet ist.

> Blinken die LEDs abwechselnd blau und rot, ist das Gerät sichtbar.

- 2. Aktivieren Sie den Bluetooth-Kopplungsmodus Ihres Mobiltelefons und wählen Sie dann in der Liste der erkannten Geräte den Eintrag Sena 50S aus.
- 3. Falls Sie zur Eingabe einer PIN aufgefordert werden, geben Sie "0000" ein.

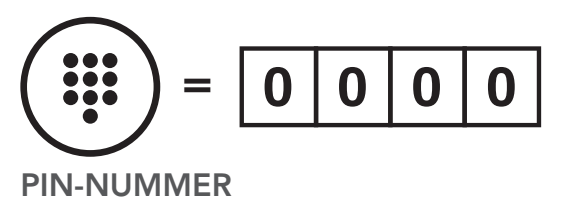

### 4.1.2 Kopplung, wenn das 50S eingeschaltet ist

#### Handy koppeln

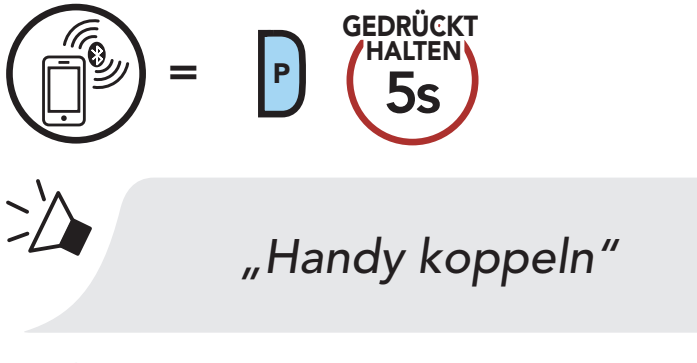

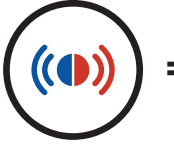

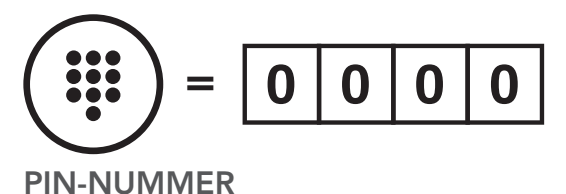

### <span id="page-18-0"></span>4.2 Kopplung des zweiten Mobiltelefons – zweites Mobiltelefon, GPS und SR10

1. Führen Sie die Funktion Kopplung des zweiten Handys aus.

- 2. Aktivieren Sie den Bluetooth-Kopplungsmodus Ihres Mobiltelefons und wählen Sie dann in der Liste der erkannten Geräte den Eintrag Sena 50S aus.
- 3. Falls Sie zur Eingabe einer PIN aufgefordert werden, geben Sie "0000" ein.

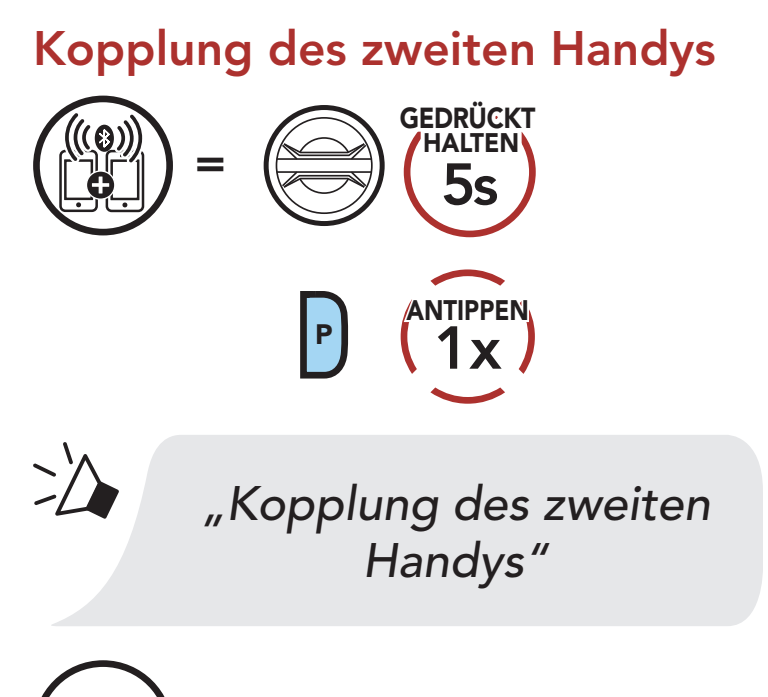

Blinkt die LED blau, ist das Gerät sichtbar.  $(①)$ 

Mit der Funktion Handy koppeln lassen sich für das Headset 2 Arten von Bluetooth-Profilen einrichten: HFP (Freisprechprofil) und A2DP Stereo. Mithilfe von Erweiterte selektive Kopplung kann das Headset die Profile trennen, um eine Verbindung mit 2 Geräten herzustellen.

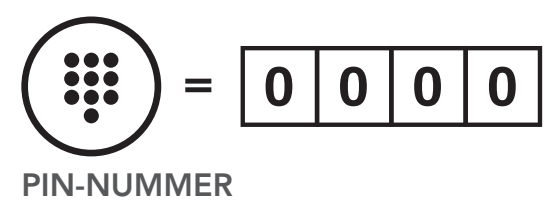

#### 4.3 Erweiterte selektive Kopplung: Kopplung unter Verwendung eines bestimmten Profils (HFP oder A2DP Stereo)

#### 4.3.1 Handy-Kopplung: Freisprechprofil

1. Führen Sie die Funktion Handy-Kopplung aus.

#### <span id="page-19-0"></span>Handy-Kopplung

 $\mathbf{(\odot)}$ 

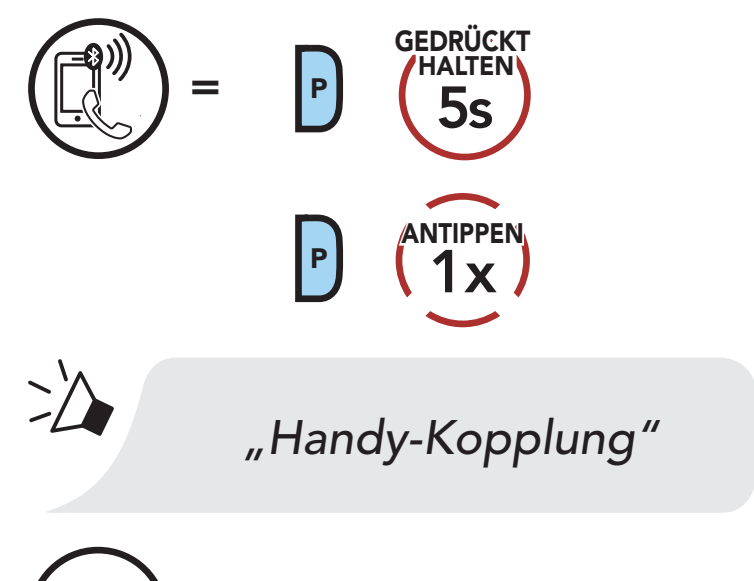

Blinkt die LED blau, ist das Gerät sichtbar.

- 2. Aktivieren Sie den Bluetooth-Kopplungsmodus Ihres Mobiltelefons und wählen Sie dann in der Liste der erkannten Geräte den Eintrag Sena 50S aus.
- 3. Falls Sie zur Eingabe einer PIN aufgefordert werden, geben Sie "0000" ein.

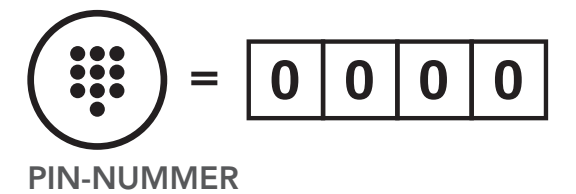

### 4.3.2 Medien-Kopplung: A2DP-Profil

1. Führen Sie die Medien-Kopplung aus.

#### Medien-Kopplung

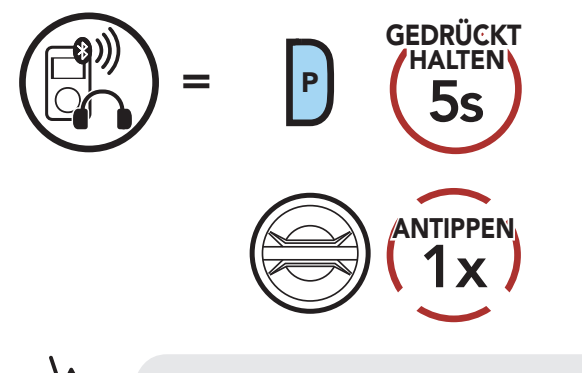

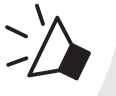

*"Medien-Kopplung"*

# Blinkt die LED rot, ist das Gerät sichtbar.

2. Aktivieren Sie den Bluetooth-Kopplungsmodus Ihres Mobiltelefons und wählen Sie dann in der Liste der erkannten Geräte den Eintrag Sena 50S aus.

<span id="page-20-0"></span>3. Falls Sie zur Eingabe einer PIN aufgefordert werden, geben Sie "0000" ein.

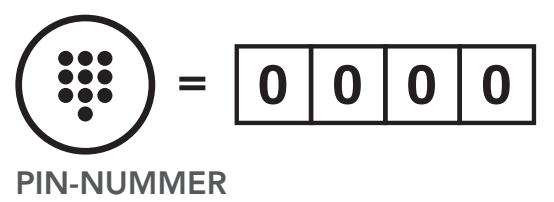

# 4.4 Kopplung des GPS

- 2. Aktivieren Sie Ihr Bluetooth-Gerät auf dem GPS-Navigationsbildschirm und wählen Sie dann in der Liste der erkannten Geräte Sena 50S aus.
- 3. Falls Ihr Bluetooth-Gerät nach einer PIN fragt, geben Sie "0000" ein.

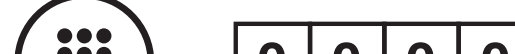

1. Kopplung des GPS ausführen

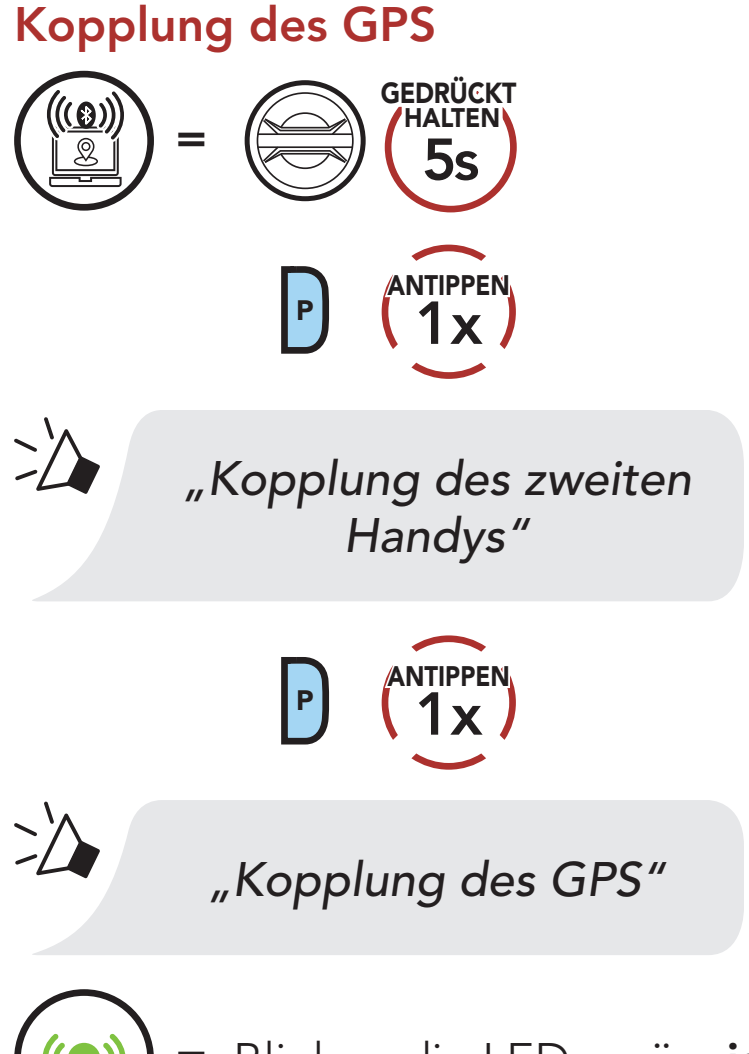

Blinken die LEDs grün, ist das Gerät sichtbar.

Hinweis: Wenn Sie Ihr GPS-Gerät über "Kopplung des GPS" koppeln, werden Ihre Mesh Intercom-Kommunikationen nicht durch die Anweisungen unterbrochen, sondern überlagert. Kommunikationen über die Bluetooth-Sprechanlage hingegen werden durch die Sprachansagen des Navigationsgeräts unterbrochen.

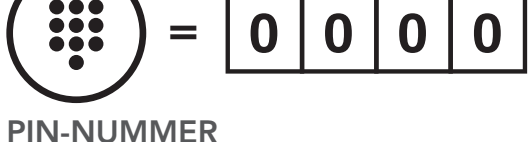

# <span id="page-21-0"></span>5. VERWENDEN EINES MOBILTELEFONS

# 5.1 Tätigen und Annehmen von Anrufen

Hinweis: Sprachanweisungen von verbundenen GPS-Geräten werden während eines Telefonanrufs nicht wiedergegeben.

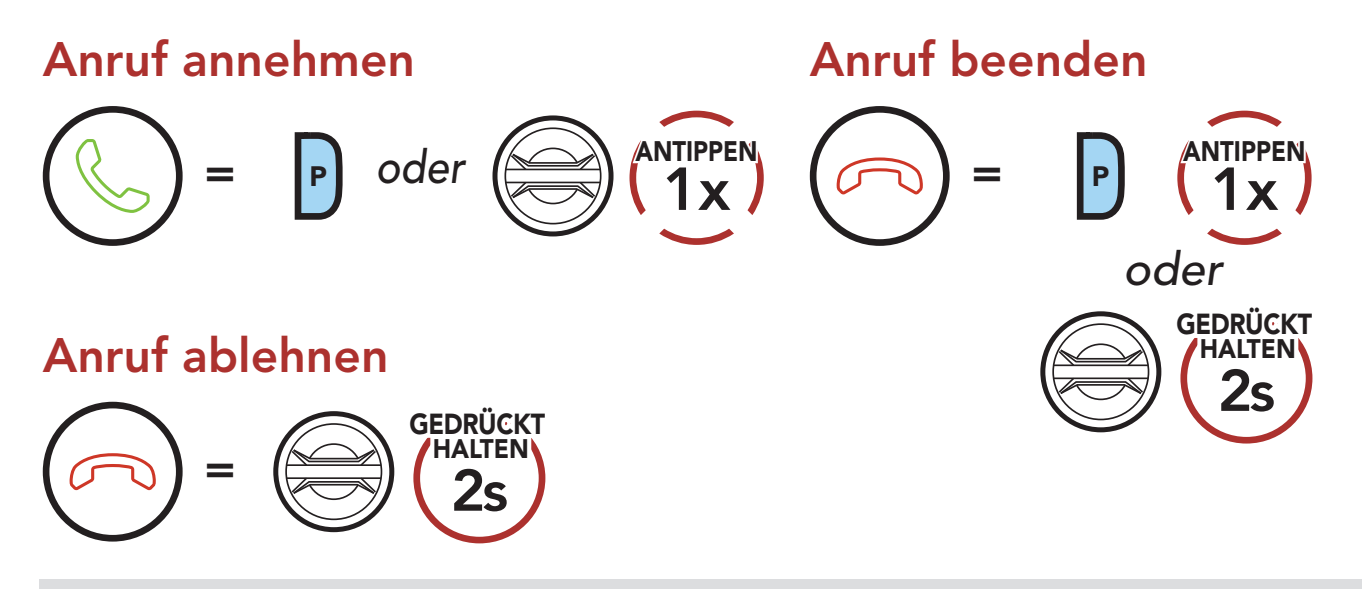

# 5.2 Siri und Google Assistant

Das 50S unterstützt den direkten Zugriff auf Siri und Google Assistant.

Sie können Siri oder Google Assistant über das Mikrofon des Headsets mit dem entsprechenden Sprachbefehl aktivieren. Er besteht aus einem Wort oder einer Wortgruppe, etwa "Hey Siri" oder "Hey Google".

#### Siri oder Google Assistant auf Ihrem Smartphone aktivieren

<sup>=</sup> *"Hey Google" oder "Hey Siri"*

*oder*

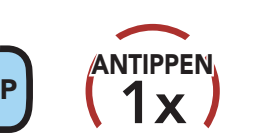

# <span id="page-22-0"></span>5.3 Kurzwahl

#### 5.3.1 Kurzwahlnummern zuweisen

Die Kurzwahl-Voreinstellungen werden im Einstellungsmenü zugewiesen, das sich über den Sena Device Manager oder die Sena 50 Utility-App aufrufen lässt.

#### 5.3.2 Kurzwahlnummern verwenden

1. Rufen Sie das Menü Kurzwahl auf.

#### Kurzwahlmodus starten

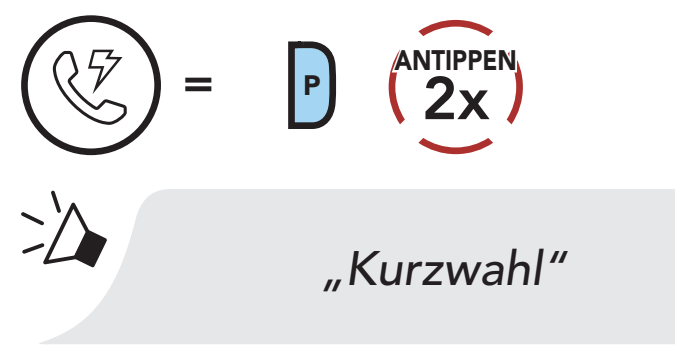

2. Navigieren Sie durch die Kurzwahl-Voreinstellungen.

Vorwärts oder rückwärts durch voreingestellte Kurzwahlnummern navigieren

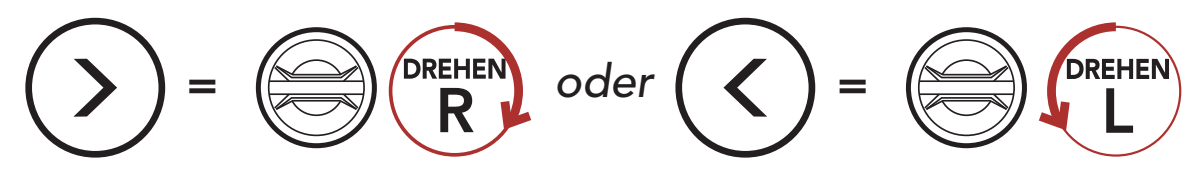

3. Rufen Sie die Nummer einer Kurzwahl-Voreinstellung an.

#### Kurzwahlnummer anrufen

$$
\begin{pmatrix}\n\sqrt{7} \\
\sqrt{7}\n\end{pmatrix} = \begin{pmatrix}\n\frac{\text{ANTIPPEN}}{1 \times 1}\n\end{pmatrix}
$$

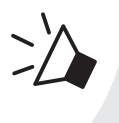

*"Kurzwahl (#)"*

4. Rufen Sie die zuletzt angerufene Nummer erneut an.

#### Zuletzt verwendete Telefonnummer erneut anrufen

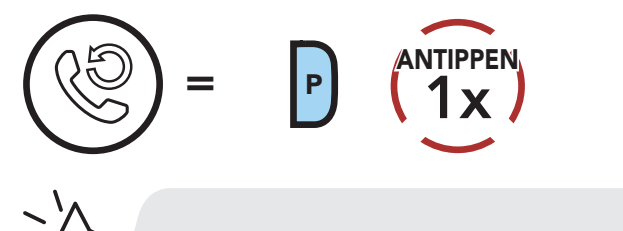

#### *"Wahlwiederholung"*

# <span id="page-23-0"></span>6. STEREO-MUSIK

# 6.1 Wiedergabe von Musik mit Bluetooth-Geräten

1. Geben Sie Musik wieder oder pausieren Sie sie.

#### Musik wiedergeben/pausieren

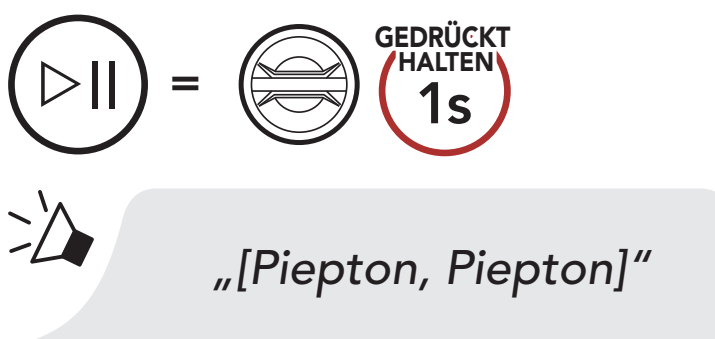

2. Stellen Sie die Lautstärke ein.

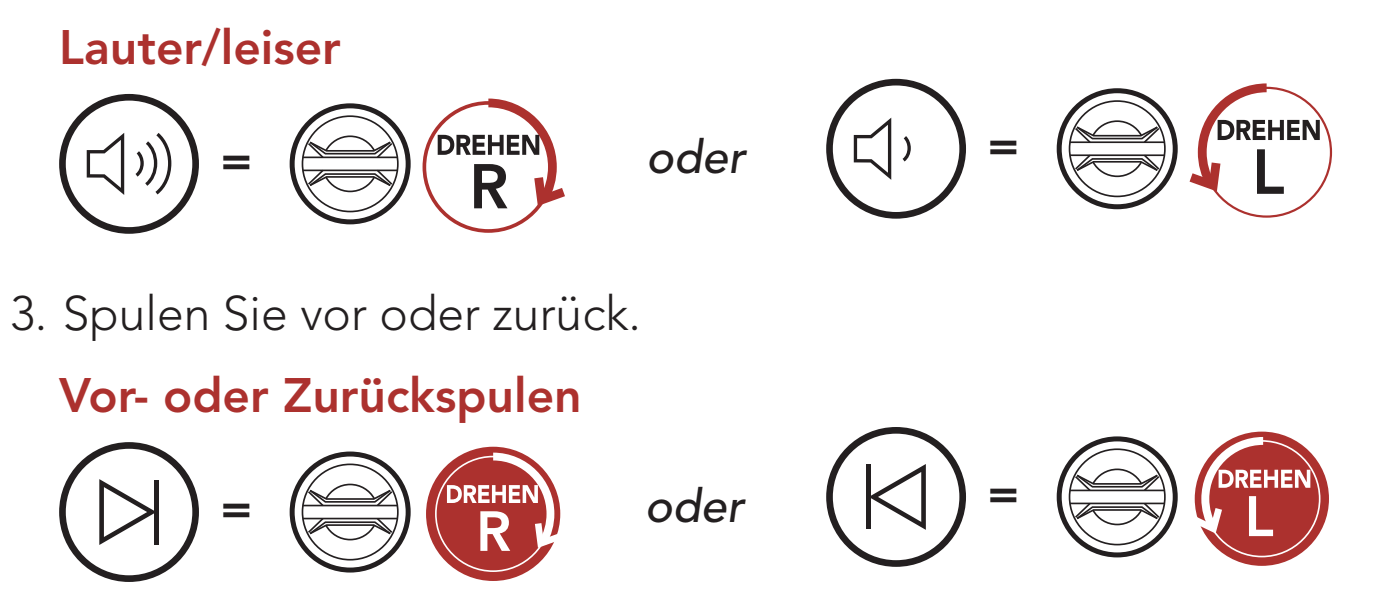

#### 6.2 Wiedergabe von Musik mit nicht Bluetooth-fähigen Geräten

Drehen Sie den Drehknopf im Uhrzeigersinn oder gegen den Uhrzeigersinn, um die Lautstärke anzupassen. Sie können die Lautstärke auch direkt auf dem angeschlossenen Gerät anpassen.

Sie können auch Musik abspielen, die auf nicht Bluetooth-fähigen Geräten wie z. B. MP3-Playern gespeichert ist. Um das Gerät mit dem Headset zu verbinden, schließen Sie das mitgelieferte Audiokabel 2,5 auf 3,5 mm an die AUX-Anschlüsse an dem Headset und Ihrem Gerät an.

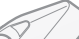

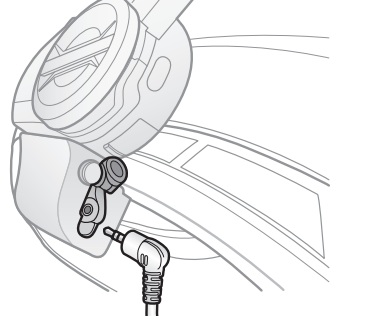

# <span id="page-24-0"></span>6.3 Gemeinsam Musik hören

Während einer Zwei-Wege-Kommunikation können Sie über die Bluetooth-Sprechanlage mit einem Gesprächsteilnehmer und einem Mesh-Teilnehmer gemeinsam Stereo-Musik hören. Sowohl Sie als auch der Gesprächsteilnehmer können die Musikwiedergabe fernsteuern und beispielsweise zum nächsten oder vorherigen Titel wechseln. Wenn Sie während einer gleichzeitigen Kommunikation über Bluetooth-Sprechanlage und Mesh Intercom die Musikfreigabe starten, wird die gemeinsam über die Bluetooth-Sprechanlage gehörte Musik vorrangig vor Musik über Mesh Intercom abgespielt. Der Ersteller sendet eine Anfrage an ein über Mesh Intercom verbundenes Headset und kann dann gemeinsam mit dem ersten Teilnehmer, der die Anfrage annimmt, Musik hören.

 $=$   $\circled{3s}$ GEDRÜCKT HALTEN *"Musik teilen ein" "Möchten Sie das Musikteilen zulassen?"*  $=$  M  $\binom{N}{1}$ x ANTIPPEN = <sup>M</sup> 1s **GEDRÜCKT** HALTEN

#### Gemeinsam Musik hören über die Bluetooth-Sprechanlage

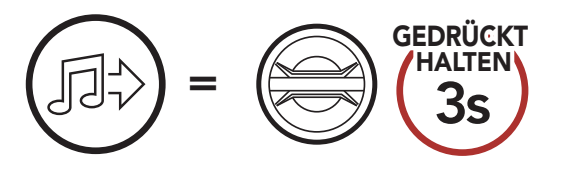

*"Musik teilen ein"*

#### Gemeinsam Musik hören über Mesh Intercom [Ersteller] [Teilnehmer]

# <span id="page-25-0"></span>7. MESH INTERCOM

# 7.1 Was ist Mesh Intercom?

Mesh Intercom™ ist ein dynamisches Kommunikationssystem von Sena, mit dem Sie unverzüglich und bequem fahrzeugübergreifend kommunizieren können, ohne dass eine vorherige Gruppierung nötig ist. Dank Mesh Intercom können Fahrer eine Verbindung zu Benutzern in der Nähe herstellen und mit ihnen kommunizieren, ohne dass die einzelnen Headsets miteinander gekoppelt werden müssen.

Die Reichweite zwischen den einzelnen 50S-Geräten in Mesh Intercom beträgt in offenem Gelände bis zu 2 km. In offenem Gelände lässt sich das Mesh zwischen mindestens 6 Benutzern auf bis zu 8 km ausweiten. Über einen Kanal in Open Mesh™ oder eine private Gruppe in Group Mesh<sup>™</sup> können 6 Benutzer gleichzeitig sprechen und profitieren von einer optimalen Gesprächsqualität.

#### Mesh Intercom

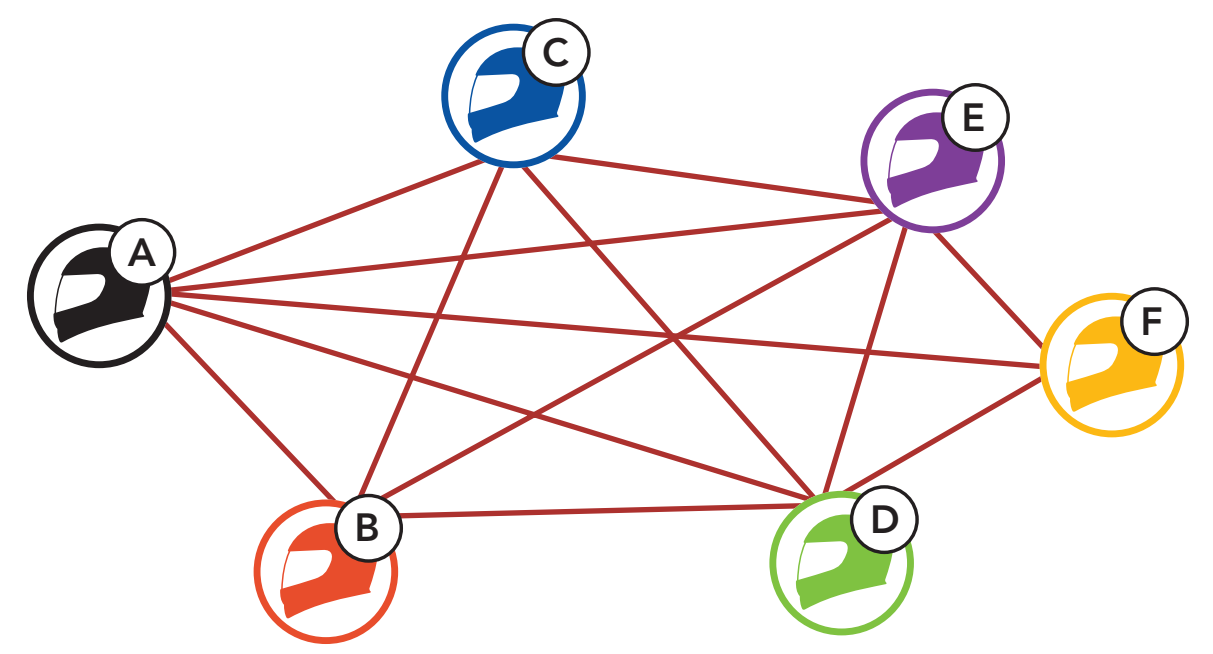

# <span id="page-26-0"></span>7.1.1 Open Mesh

Bei einem Open Mesh handelt es sich um eine offene Group Intercom-Funktion. Benutzer können frei miteinander kommunizieren, wenn sie denselben Open Mesh-Kanal verwenden, und am Headset einstellen, welcher Kanal (1 bis 9) verwendet werden soll.

Die Anzahl der möglichen Verbindungen in einem Kanal ist nahezu unbegrenzt.

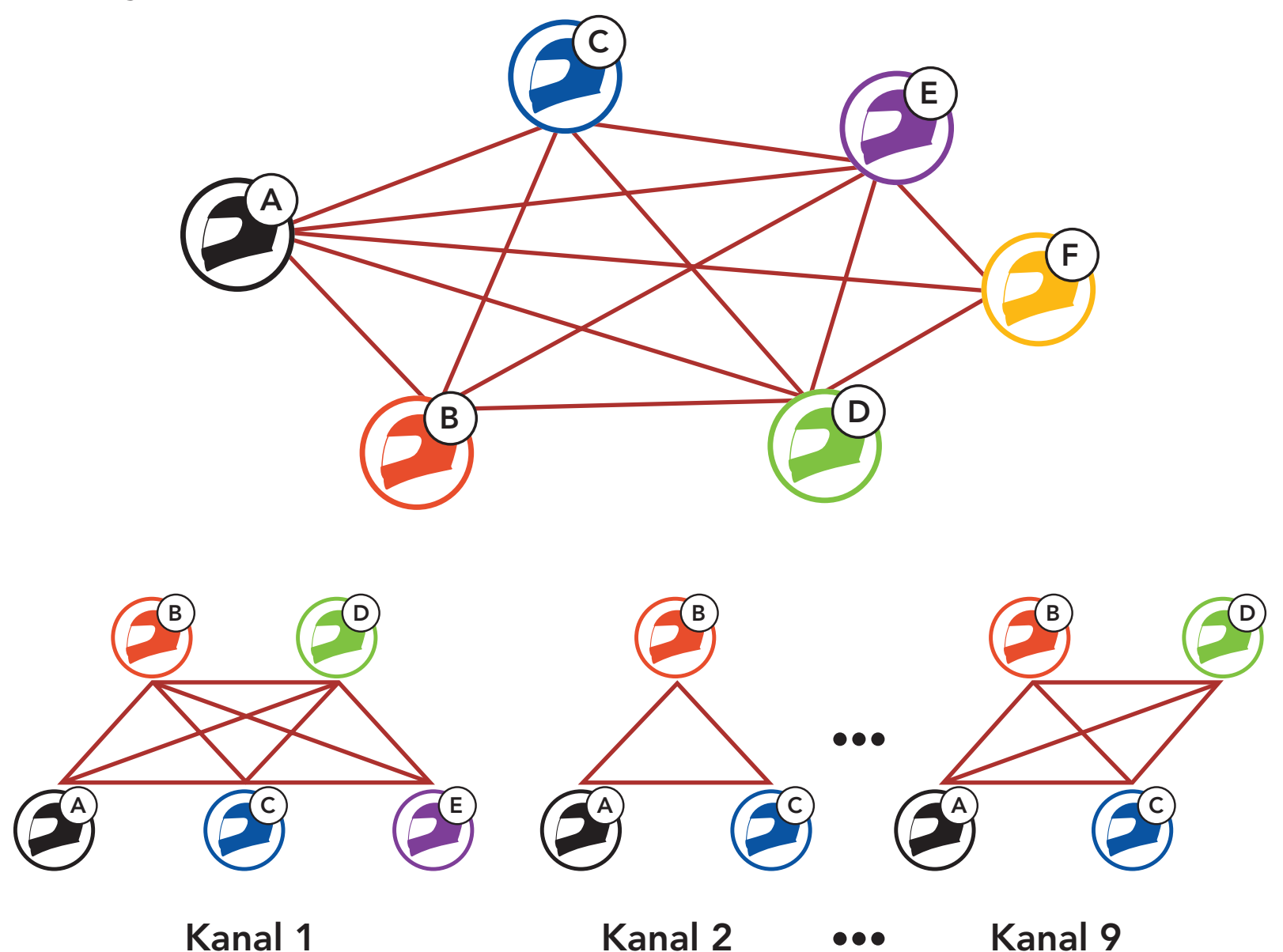

# <span id="page-27-0"></span>7.1.2 Group Mesh

Bei einem Group Mesh handelt es sich um eine geschlossene Group Intercom-Funktion. Benutzer können die Gruppenkommunikation über die Sprechanlage verlassen oder ihr (wieder) beitreten, ohne die einzelnen Headsets koppeln zu müssen. Benutzer können frei miteinander kommunizieren, wenn sie in derselben privaten Group Mesh-Gruppe sind.

Um über Mesh Intercom eine geschlossene Kommunikation über die Sprechanlage zu führen, muss ein Group Mesh von den Benutzern erstellt werden. Wenn Benutzer mithilfe der Mesh-Gruppierung eine private Group Mesh-Gruppe erstellen, wechselt das Headset automatisch von Open Mesh zu Group Mesh. Bis zu 24 Benutzer können in einer privaten Gruppe miteinander verbunden sein.

Wenn **Mesh Intercom** aktiviert ist, wird das Headset in den Modus Open Mesh (standardmäßig Kanal 1) versetzt.

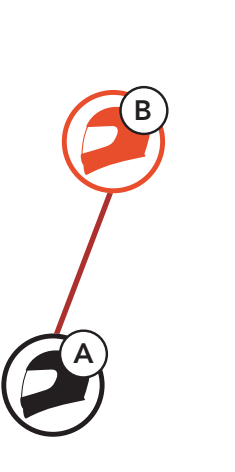

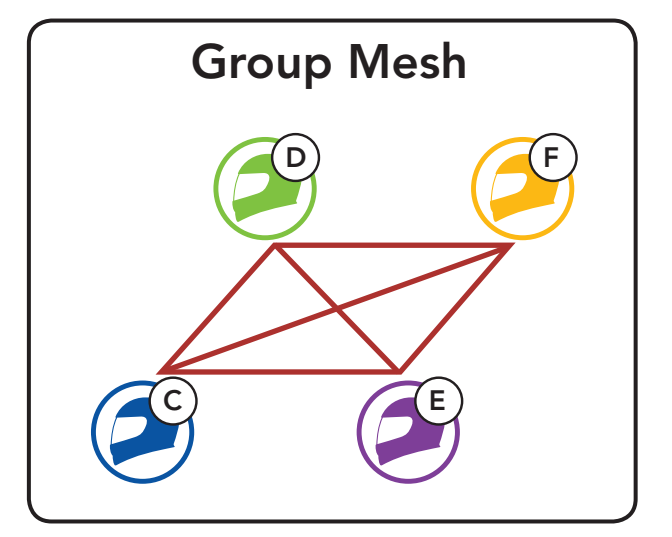

# 7.2 Mesh Intercom starten

Wenn Mesh Intercom aktiviert ist, verbindet sich das 50S automatisch mit 50S-Benutzern in der Nähe und ermöglicht ihnen die Kommunikation miteinander, wenn sie die Mesh Intercom-Taste drücken.

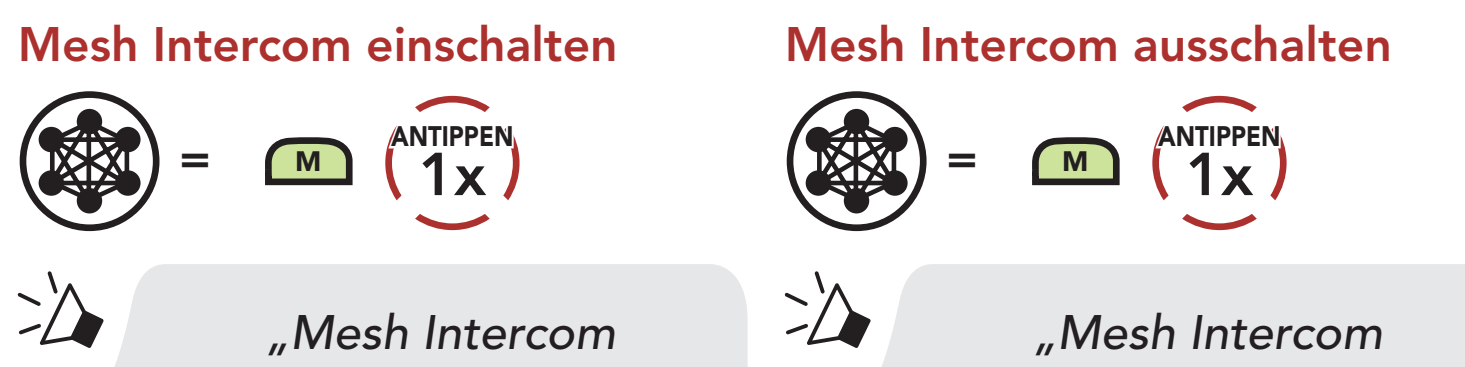

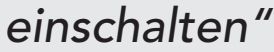

*ausschalten"*

#### 7.3 Mesh in Open Mesh verwenden

### 7.3.1 Kanaleinstellungen (standardmäßig Kanal 1)

Falls bei der Kommunikation über Open Mesh Interferenzen auftreten, weil andere Gruppen ebenfalls Kanal 1 (Standard) verwenden, ändern Sie den Kanal. Ihnen stehen die Kanäle 1 bis 9 zur Auswahl.

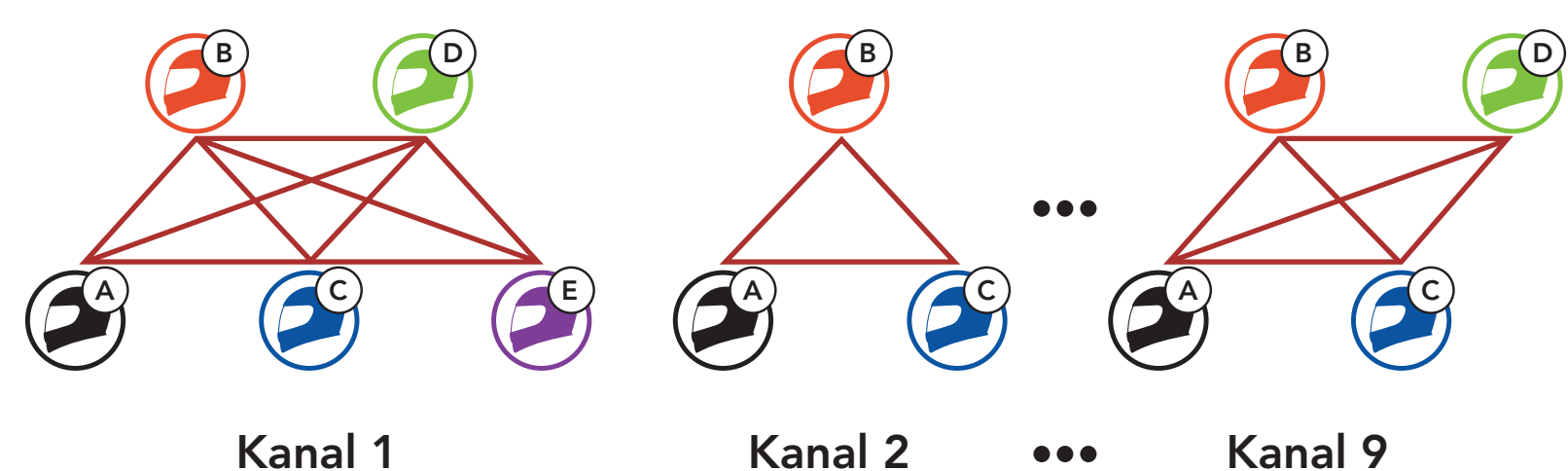

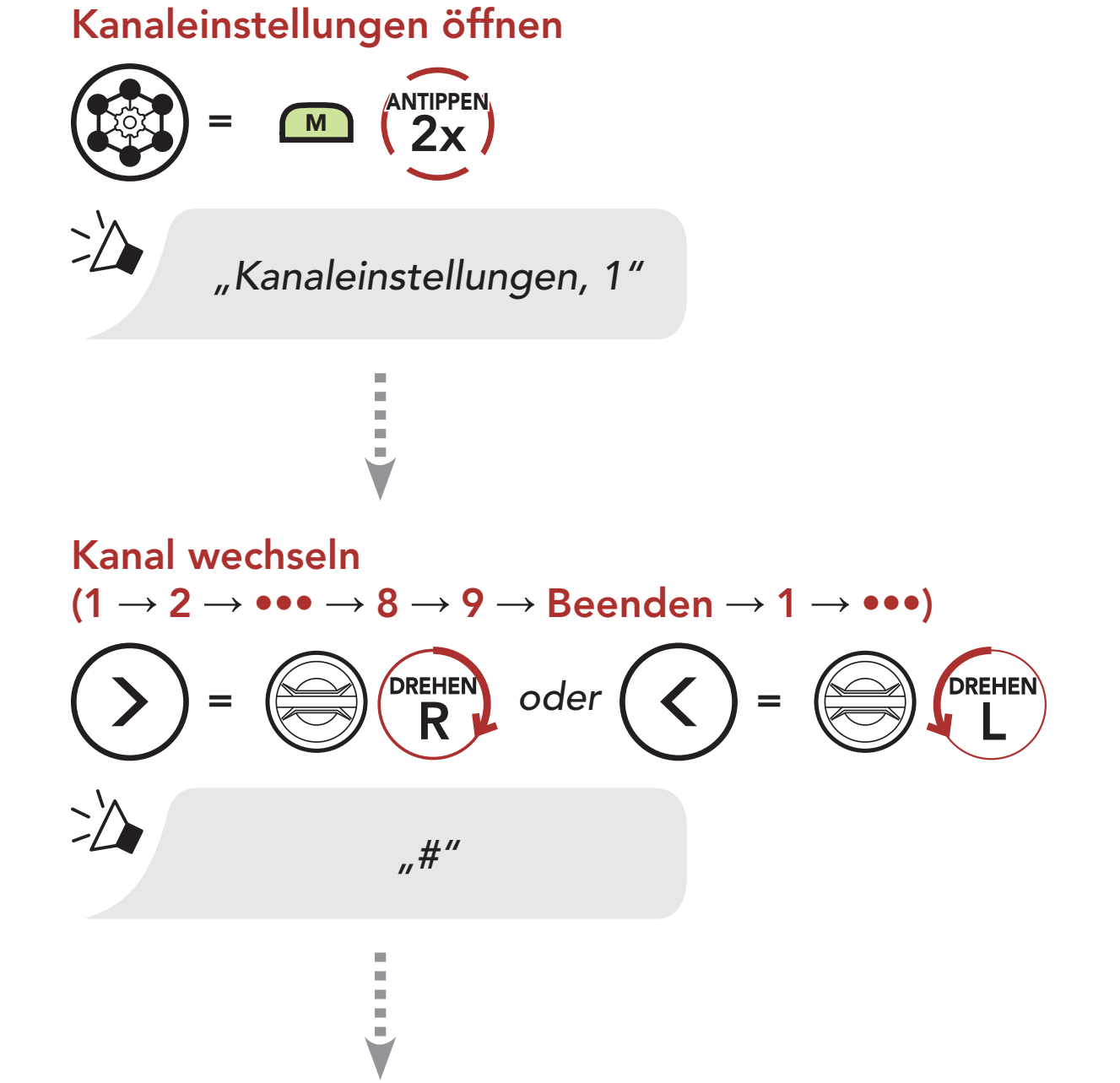

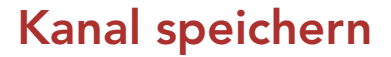

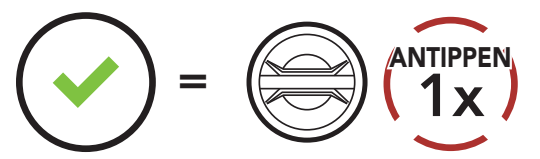

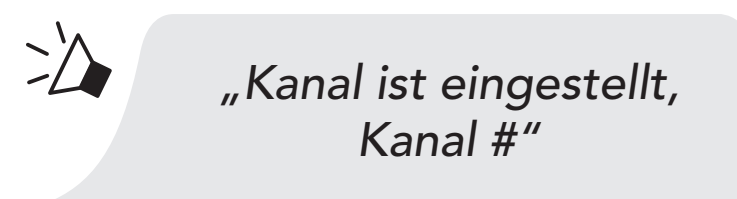

#### Hinweis:

- Die Kanaleinstellungen beginnen immer bei Kanal 1.
- • Falls Sie einen Kanal ausgewählt haben und innerhalb von ca. 10 Sekunden keine Taste drücken, wird er automatisch gespeichert.
- Wenn Sie das Konfigurieren der Kanaleinstellungen abbrechen möchten, drücken Sie die Telefontaste.
- Der Kanal wird gespeichert, selbst wenn Sie das 50S ausschalten.

# 7.4 Mesh in Group Mesh verwenden

### 7.4.1 Group Mesh erstellen

Zum Erstellen eines Group Mesh sind mindestens zwei Open Mesh-Benutzer erforderlich.

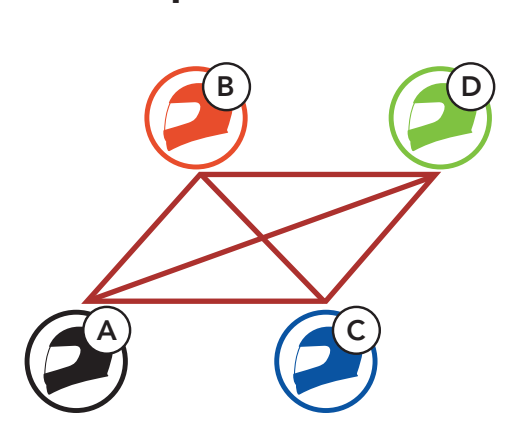

1. Starten Sie die Mesh-Gruppierung, um ein Group Mesh zu erstellen.

Open Mesh

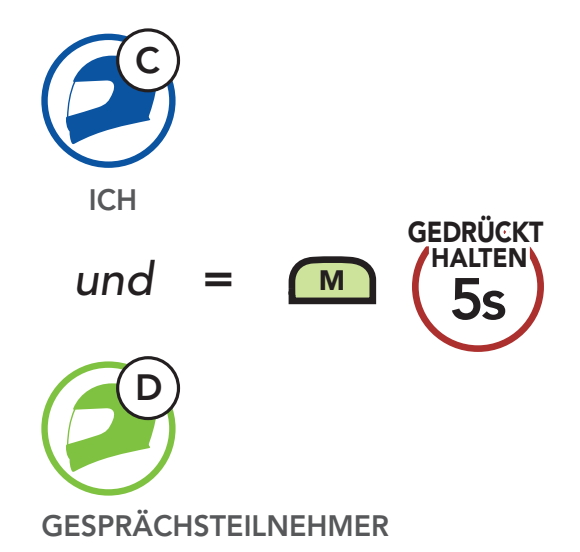

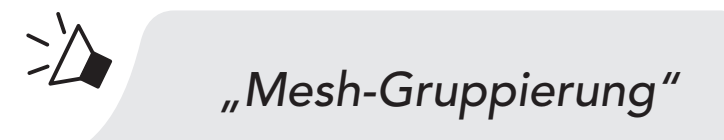

2. Die Headsets schließen die Mesh-Gruppierung ab und wechseln automatisch von Open Mesh zu Group Mesh.

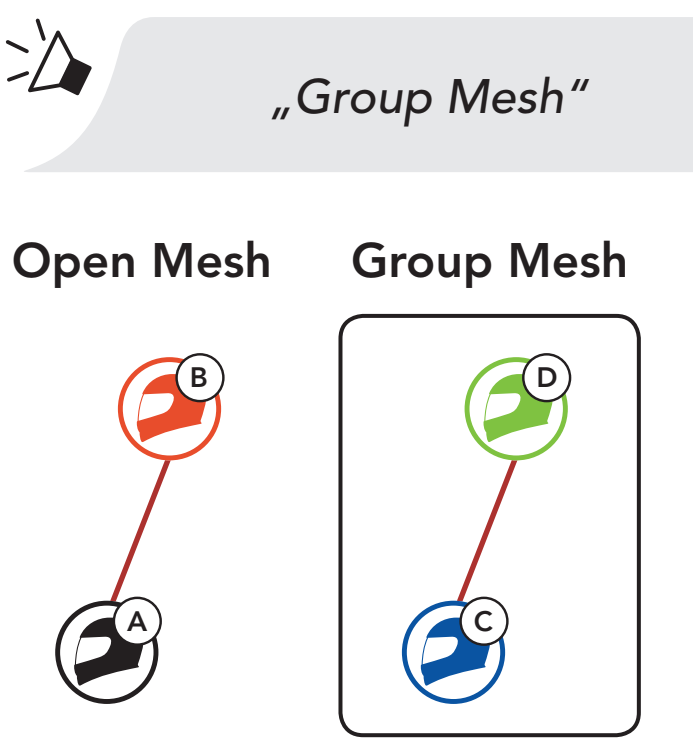

#### Hinweis:

- Falls die Mesh-Gruppierung nicht innerhalb von 30 Sekunden abgeschlossen wird, hören die Benutzer die Sprachansage "Gruppierung fehlgeschlagen".
- Wenn Sie das Konfigurieren der Mesh-Gruppierung abbrechen möchten, drücken Sie die Mesh Intercom-Taste oder die Telefontaste.

# 7.4.2 Bestehendem Group Mesh beitreten

Ein Mitglied eines bestehenden Group Mesh kann Benutzern eines Open Mesh erlauben, dem bestehenden Group Mesh beizutreten.

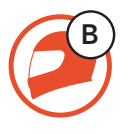

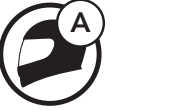

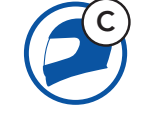

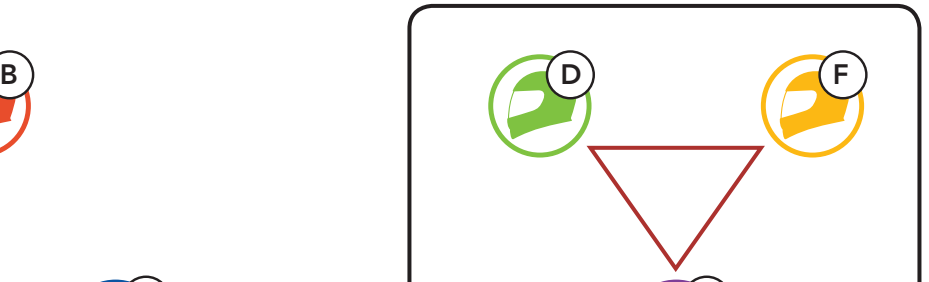

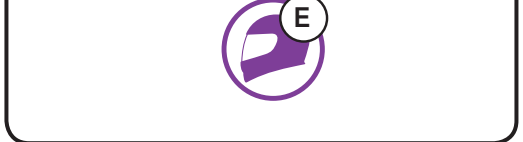

Bestehendes Group Mesh Neue Mitglieder und aktuelle Mitglieder

1. Eines der aktuellen Mitglieder und ein neues Mitglied starten die Mesh-Gruppierung, um dem bestehenden Group Mesh beizutreten.

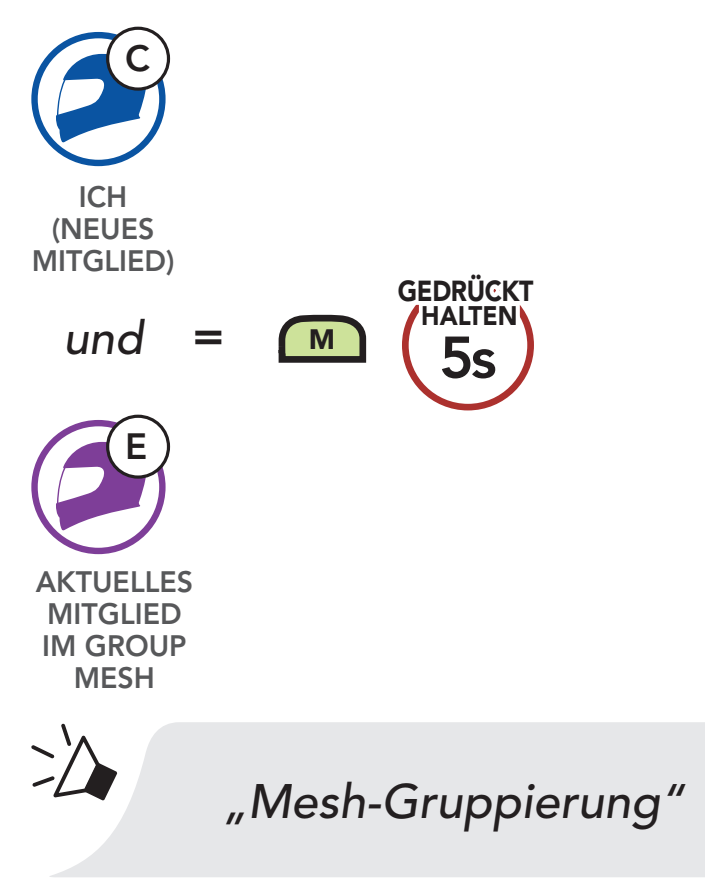

2. Das Headsets schließt die Mesh-Gruppierung ab. Die neuen Mitglieder hören eine Sprachansage, wenn ihre Headsets automatisch von Open Mesh zu Group Mesh wechseln.

Hinweis: Falls die Mesh-Gruppierung nicht innerhalb von 30 Sekunden abgeschlossen wird, hören die aktuellen Mitglieder 2 tiefe Pieptöne und die neuen Mitglieder die Sprachansage

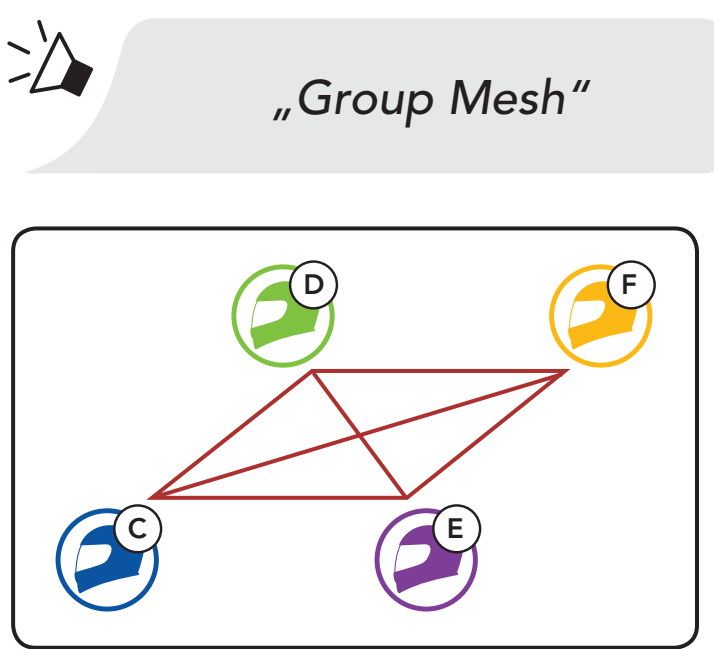

# "Gruppierung fehlgeschlagen".

# 7.5 Mesh zurücksetzen

Wenn ein Headset im Open Mesh oder Group Mesh das Mesh zurücksetzt, kehrt es automatisch in den Modus Open Mesh (standardmäßig Kanal 1) zurück.

Benutzer können zwischen Open Mesh und Group Mesh wechseln, ohne das Mesh zurücksetzen zu müssen. Die Verbindungsinformationen zum Group Mesh-Netzwerk werden also nicht gelöscht, wenn die Benutzer ein Open Mesh verwenden.

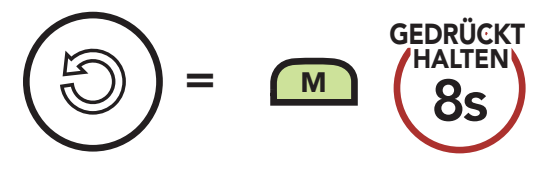

# 7.6 Zwischen Open Mesh und Group Mesh wechseln

Benutzer können zum Group Mesh wechseln, um anhand der gespeicherten Informationen zum Group Mesh-Netzwerk mit Teilnehmern zu kommunizieren.

#### Zwischen Open Mesh und Group Mesh wechseln

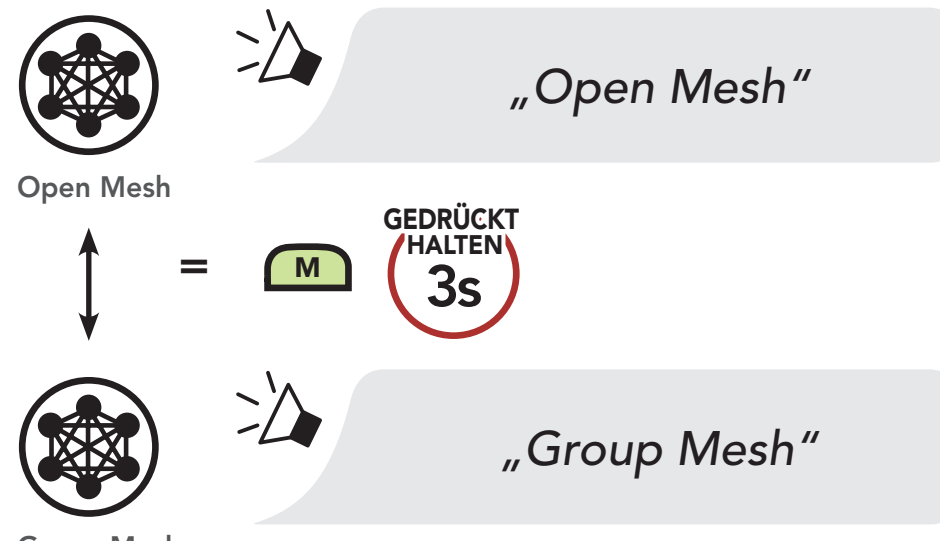

Group Mesh

Hinweis: Wenn Sie noch nie an Group Mesh teilgenommen haben, können Sie nicht zwischen Open Mesh und Group Mesh wechseln. Sie hören die Sprachansage "Keine Gruppe verfügbar".

#### 7.7 Mikrofon aktivieren oder deaktivieren (standardmäßig aktiviert)

Benutzer können das Mikrofon während einer Kommunikation in einem Mesh Intercom aktivieren/deaktivieren.

#### Mikrofon aktivieren oder deaktivieren

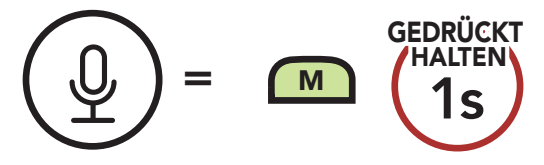

# 8. BLUETOOTH-SPRECHANLAGE

# 8.1 Kopplung der Sprechanlage

Bis zu drei Personen können sich über die Sprechanlage mit dem Headset unterhalten, wenn sie ihre Headsets koppeln.

Kopplung mit Gesprächsteilnehmer

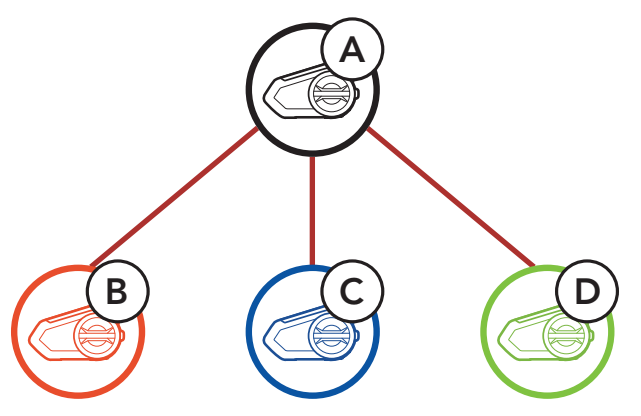

1. Halten Sie auf beiden Headsets den Drehknopf 5 Sekunden lang gedrückt, bis Sie die Sprachansage "Intercom koppeln" hören.

#### = Wenn die LED blau blinkt, sind die Sprechanlagen gekoppelt.

#### Headset A mit Headset B koppeln

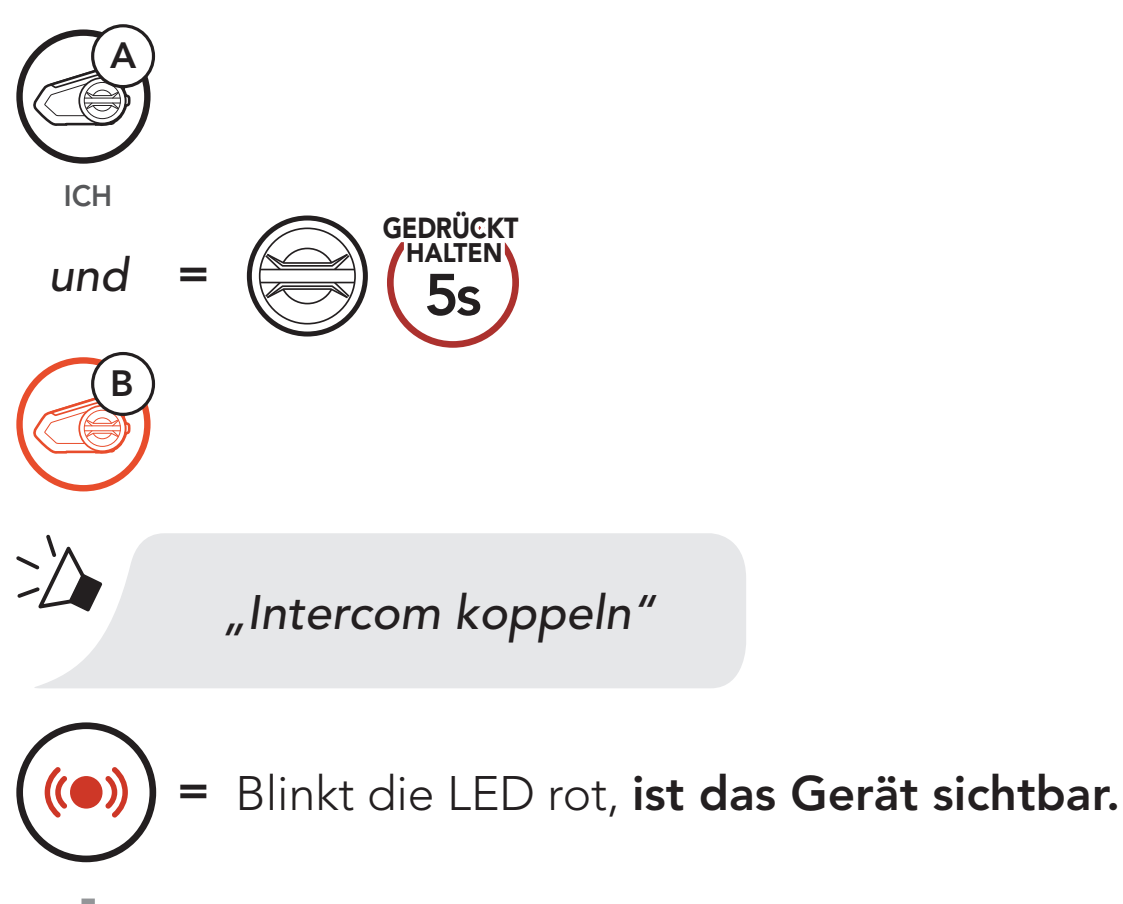

Das 50S koppelt sich automatisch mit dem Sena-Headset.

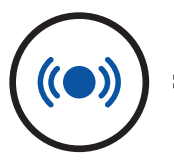

2. Wiederholen Sie Schritt 1, um die Kopplung mit den Gesprächsteilnehmern C und D durchzuführen.

#### Der Letzte wird zuerst bedient

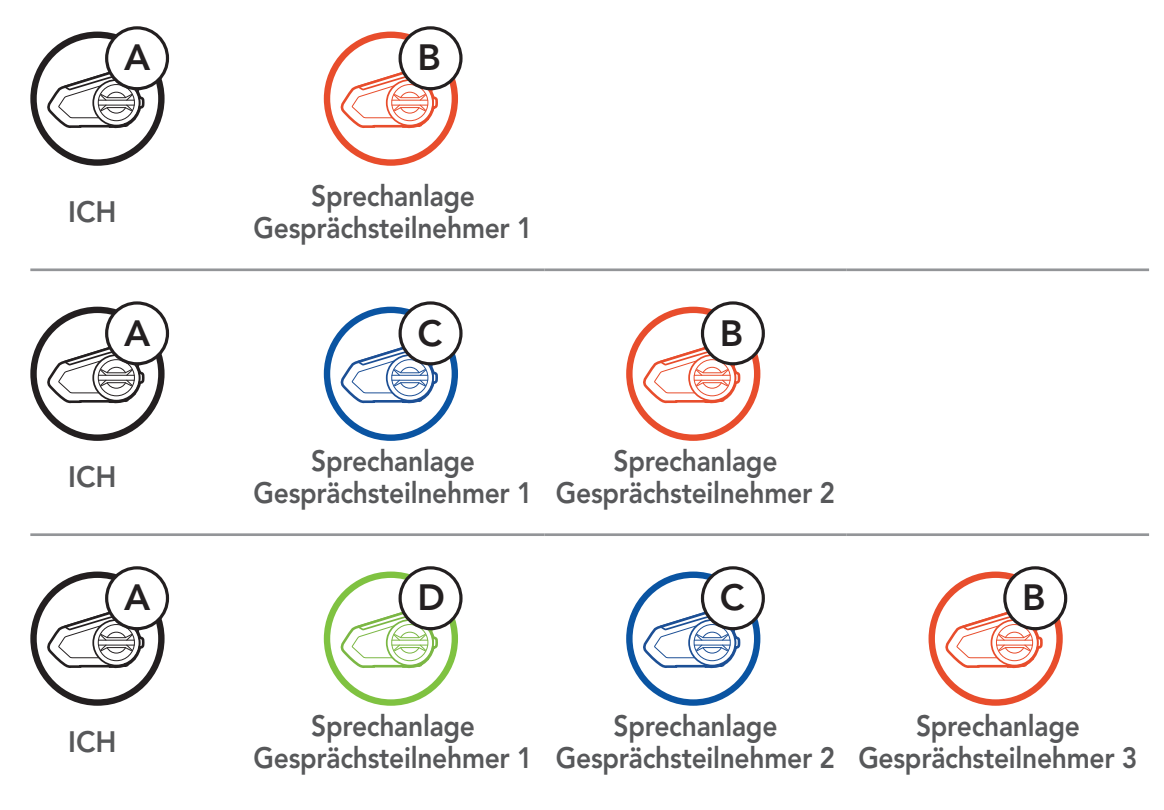

# 8.2 Zwei-Wege-Sprechanlage

Sie können die Kommunikation über die Sprechanlage mit einem Gesprächsteilnehmer durch Drücken des Drehknopfs beginnen oder beenden.

1. Drücken Sie ihn einmal, um mit Gesprächsteilnehmer 1 zu sprechen.

Gespräch mit Gesprächsteilnehmer 1 beginnen/beenden

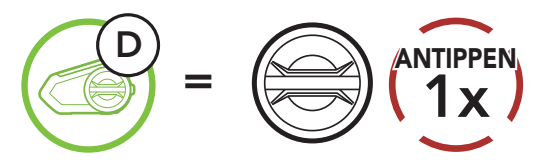

2. Für Gesprächsteilnehmer 2 drücken Sie ihn zweimal.

Gespräch mit Gesprächsteilnehmer 2 beginnen/beenden

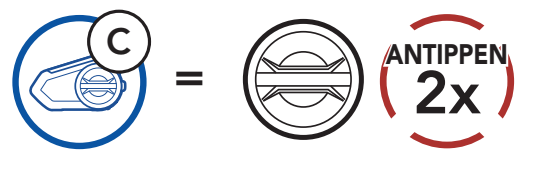

3. Für Gesprächsteilnehmer 3 drücken Sie ihn dreimal.

#### Gespräch mit Gesprächsteilnehmer 3 beginnen/beenden

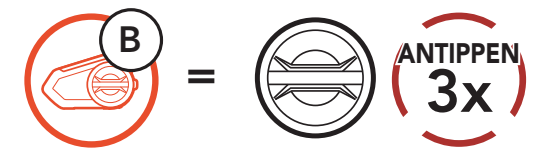

Mit der Mehrweg-Sprechanlage können Sie sich wie bei einer Telefonkonferenz mit bis zu drei Gesprächsteilnehmern gleichzeitig unterhalten. Während der Nutzung der Mehrweg-Sprechanlage wird die Mobiltelefonverbindung vorübergehend getrennt. Diese Verbindung wird jedoch nach Ende der Verwendung der Mehrweg-Sprechanlage sofort wiederhergestellt.

# 8.3 Mehrweg-Sprechanlage

2. Starten Sie die Kommunikation über die Sprechanlage mit einem der beiden Gesprächsteilnehmer. Hierzu können Sie (A) beispielsweise die Kommunikation über die Sprechanlage mit dem Gesprächsteilnehmer (B) beginnen. Alternativ kann auch der Gesprächsteilnehmer (B) die Kommunikation über die Sprechanlage mit Ihnen (A) beginnen.

#### 8.3.1 Beginnen einer Drei-Wege-Kommunikation über die Sprechanlage

Sie (A) können eine Drei-Wege-Kommunikation über die Sprechanlage mit zwei Gesprächsteilnehmern (B und C) beginnen, indem Sie zwei Verbindungen gleichzeitig herstellen.

1. Koppeln Sie Ihr Headset (A) mit denen der beiden Gesprächsteilnehmer (B und C).

#### Mit Gesprächsteilnehmern B und C koppeln

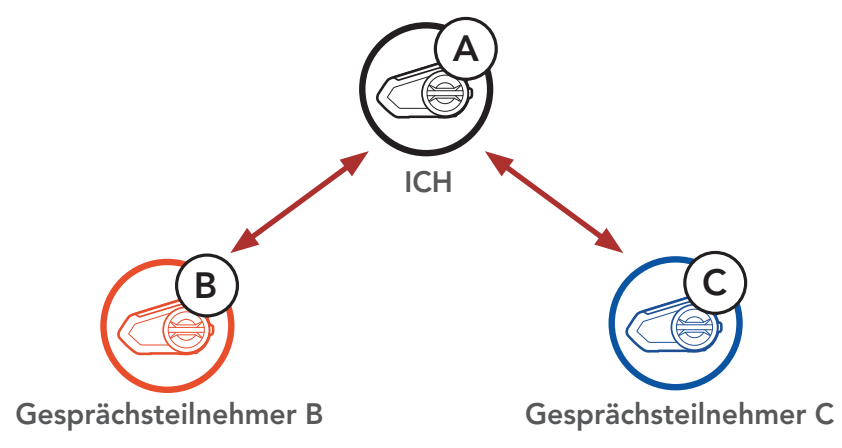

Kommunikation über die Sprechanlage mit Gesprächsteilnehmer B beginnen

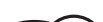

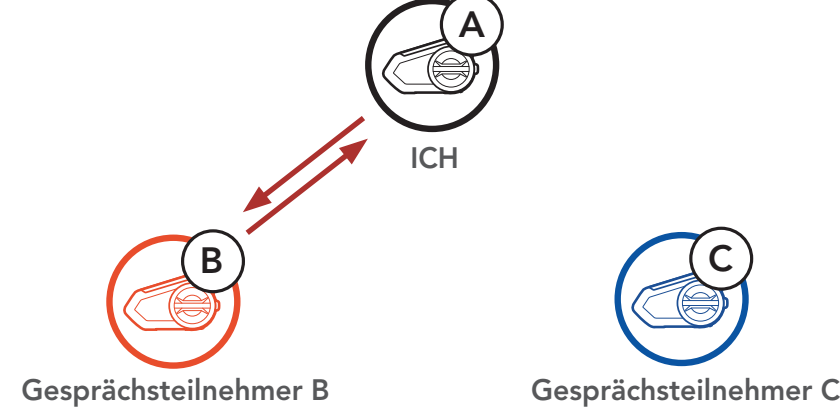

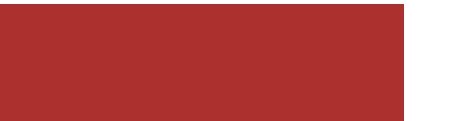

#### 8 BLUETOOTH-SPRECHANLAGE

3. Danach können Sie (A) Gesprächsteilnehmer C anrufen, oder der Gesprächsteilnehmer C kann dem Gespräch beitreten, indem er die Kommunikation über die Sprechanlage mit Ihnen (A) beginnen.

Kommunikation über die Sprechanlage mit Gesprächsteilnehmer C beginnen

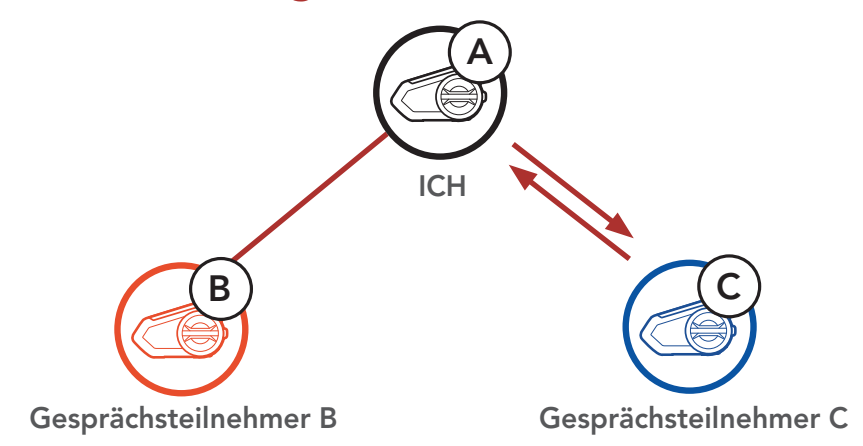

4. Jetzt führen Sie (A) und die Gesprächsteilnehmer (B und C) eine Drei-Wege-Kommunikation über die Sprechanlage.

Wenn bereits drei Gesprächsteilnehmer verbunden sind, kann ein neuer Teilnehmer (D) der Konferenz beitreten, um diese zu einer Vier-Wege-Kommunikation über die Sprechanlage zu machen. Hierzu muss der entsprechende Teilnehmer die Kommunikation über die Sprechanlage mit Gesprächsteilnehmer (B) oder Gesprächsteilnehmer (C) beginnen.

Drei-Weg-Sprechanlage

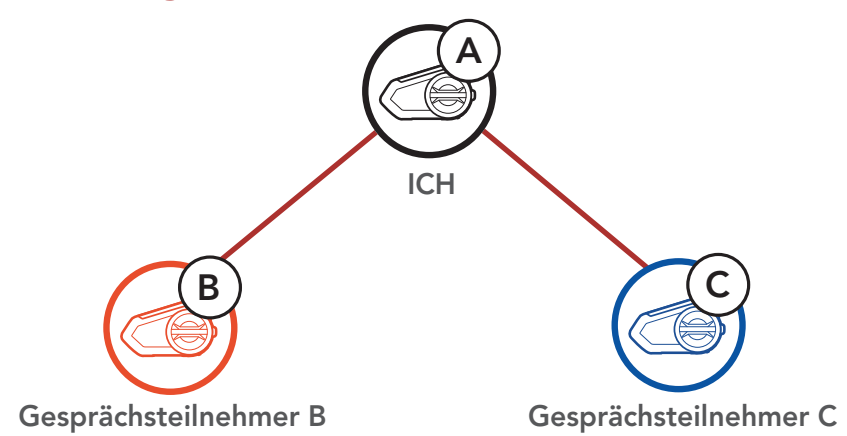

#### 8.3.2 Vier-Wege-Kommunikation über die Sprechanlage beginnen

#### Vier-Wege-Kommunikation über die Sprechanlage beginnen

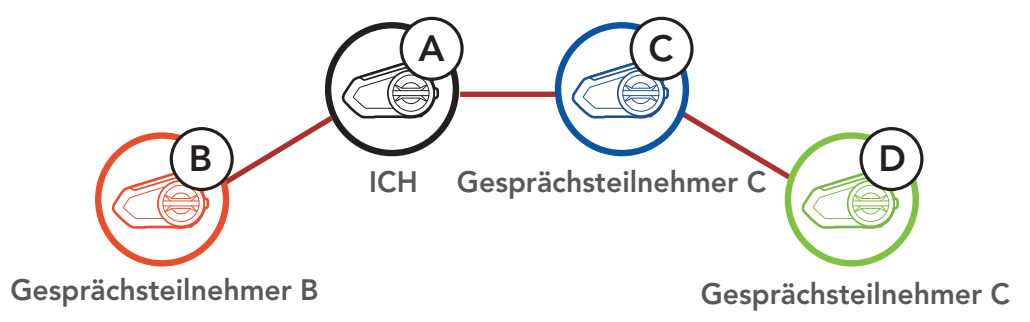

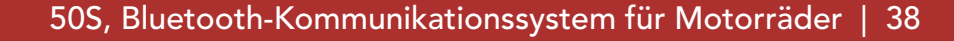

### 8.3.3 Mehrwege-Gespräch über die Sprechanlage beenden

- 1. Halten Sie den Drehknopf 1 Sekunde lang gedrückt, bis Sie einen Piepton hören, um alle Verbindungen mit der Sprechanlage zu beenden.
- 2. Tippen Sie den Drehknopf an, um die Verbindung zu Ihrem ersten Gesprächsteilnehmer zu trennen. Tippen Sie den Drehknopf doppelt an, um die Verbindung zum zweiten Gesprächsteilnehmer zu trennen.

1. Tippen Sie während eines Mobiltelefongesprächs den Drehknopf einmal, zweimal oder dreimal an, um einen Gesprächsteilnehmer zum Gespräch einzuladen.

# 8.4 Drei-Wege-Telefonkonferenz über die Sprechanlage

Sie können eine Drei-Wege-Telefonkonferenz führen, indem Sie einen Gesprächsteilnehmer zu einem Mobiltelefongespräch hinzufügen.

Gesprächsteilnehmer zu einer Telefonkonferenz einladen

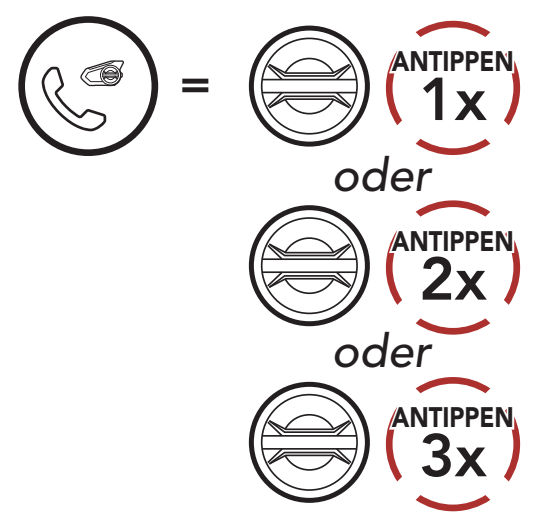

2. Zum Beenden der Kommunikation über die Sprechanlage während einer Telefonkonferenz tippen Sie den Drehknopf einmal, zweimal oder dreimal an.

#### Gesprächsteilnehmer aus einer Konferenz entfernen

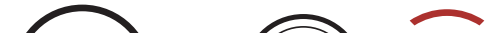

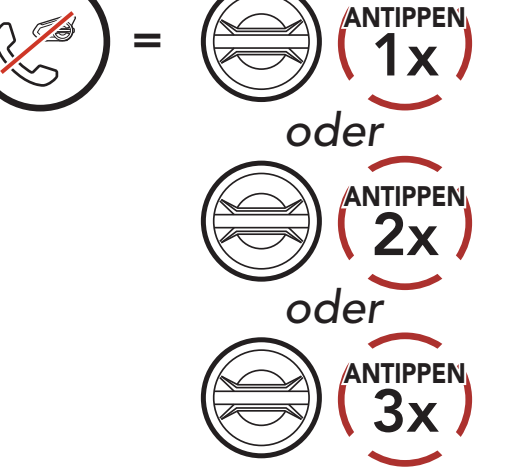

3. Zum Beenden der Kommunikation über das Mobiltelefon während einer Telefonkonferenz tippen Sie die Telefontaste an.

#### Anruf aus einer Konferenz beenden

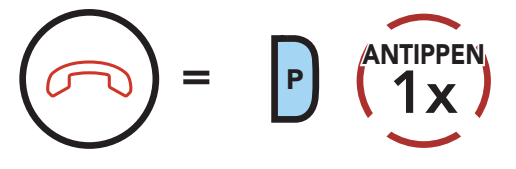

Mit der Funktion Group Intercom können Sie im Handumdrehen eine Mehrwege-Konferenz über die Sprechanlage mit den drei zuletzt gekoppelten Headsets einrichten.

- 1. Koppeln Sie die Sprechanlage mit bis zu drei Headsets, die am Group Intercom teilnehmen sollen.
- 2. Halten Sie die Taste für Umgebungsmodus 1 Sekunde lang gedrückt, um Group Intercom zu starten. Die LED blinkt grün und die Sprachansage "Gruppen-Intercom" wird ausgegeben.

Hinweis: Wenn während eines Mobiltelefonanrufs ein neuer Anruf über die Sprechanlage eingeht, hören Sie 2 hohe Pieptöne.

# 8.5 Group Intercom

3. Wenn alle Headsets miteinander verbunden sind, hören alle Teilnehmer die Sprachansage "Gruppen-Intercom verbunden".

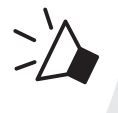

#### Group Intercom starten

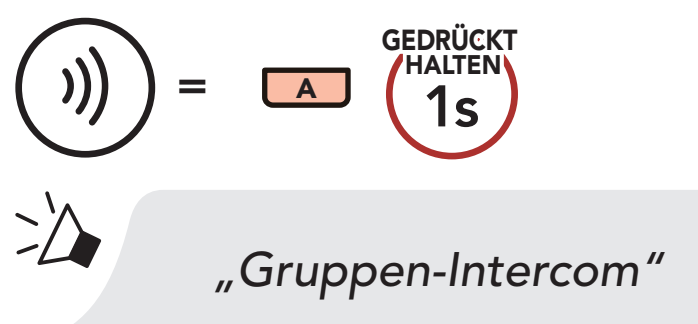

*"Gruppen-Intercom verbunden"*

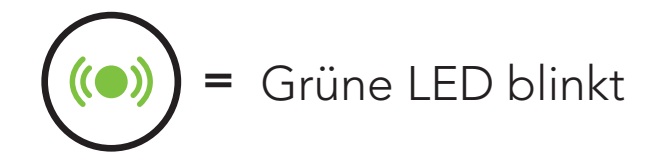

#### 8 BLUETOOTH-SPRECHANLAGE

4. Halten Sie zum Beenden von Group Intercom die Taste für Umgebungsmodus 1 Sekunde lang gedrückt, während Group Intercom aktiv ist. Sie hören die Sprachansage "Gruppen-Intercom beendet".

#### Group Intercom beenden

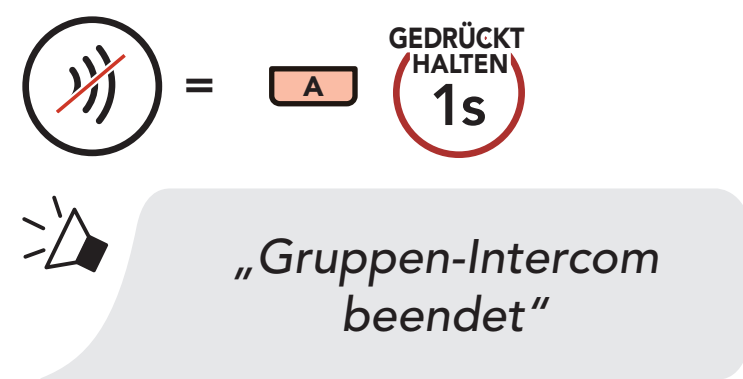

#### 8.6 Mesh Intercom-Konferenz mit Bluetooth-Intercom-Teilnehmern

Benutzer können vorhandene Bluetooth-Sprechanlagen- und Mesh Intercom-Funktionen gleichzeitig nutzen. In diesem Fall wird empfohlen, mit anderen Sena-Headsets per Bluetooth-Sprechanlage zu kommunizieren und Mesh Intercom zwischen den 50S-Headsets zu nutzen. Benutzer im Open Mesh oder Group Mesh können bei Verwendung von Mesh Intercom bis zu 3 Gesprächsteilnehmer für die Bluetooth-Sprechanlage hinzufügen. Sie können eine Zwei-Wege-Kommunikation über die Sprechanlage mit einem Gesprächsteilnehmer beginnen, um ihn zum Mesh hinzuzufügen.

#### Hinweis:

- Die Audioqualität nimmt ab, wenn ein 50S bei der Verwendung von Mesh Intercom im Open Mesh oder Group Mesh die Verbindung zu 2 oder mehr Gesprächsteilnehmern für die Bluetooth-Sprechanlage herstellt.
- • Wenn eine geschlossene Schleife erstellt wird, wie unten angezeigt, haben alle Benutzer gravierende Geräuschprobleme. Sena empfiehlt, dass eine geschlossen Schlaufe nicht erstellt wird.

Falls die Bluetooth-Sprechanlage während einer Mesh Intercom-Kommunikation mit 50S-Headsets wie unten gezeigt versehentlich aktiviert wird, hören Sie die Sprachansage "Mesh Intercom deaktiviert, Bluetooth-Intercom verbunden" 1 Mal pro Minute. Wenn Sie die Bluetooth-Sprechanlage oder Mesh Intercom deaktivieren, ertönt die Sprachansage nicht mehr.

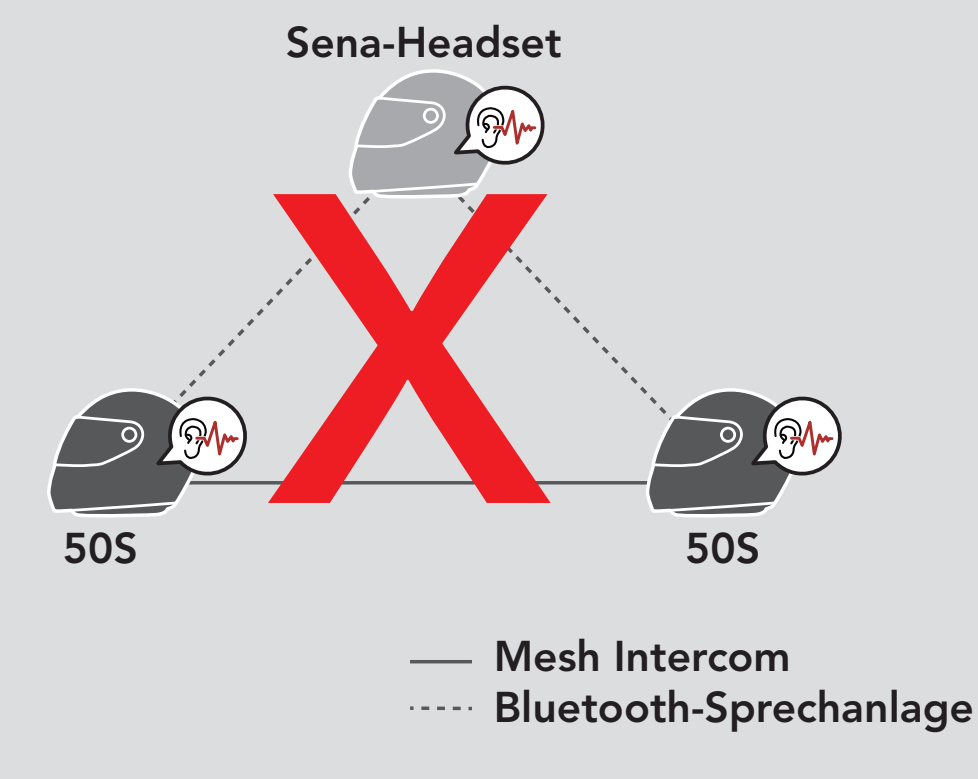

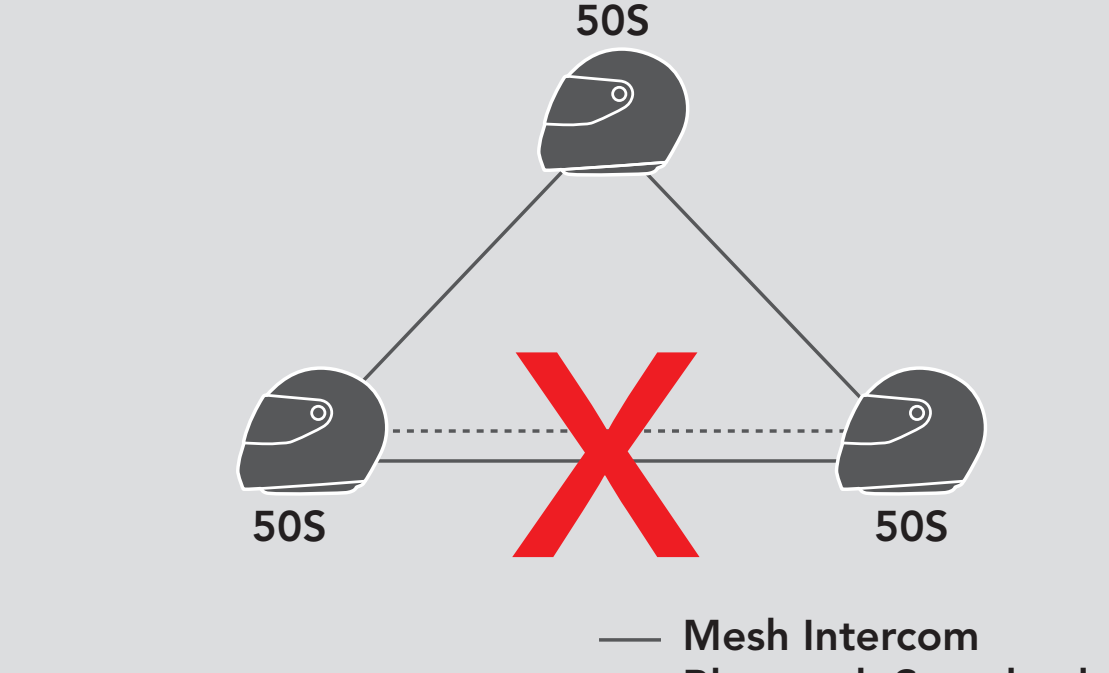

Bluetooth-Sprechanlage

# 8.7 Universal Intercom

Mit dem Universal Intercom können Sie eine Kommunikation über die Sprechanlage mit Personen führen, die Bluetooth-Headsets eines anderen Herstellers verwenden. Das Headset lässt sich nur mit einem Headset eines anderen Herstellers gleichzeitig verbinden. Die Reichweite der Sprechanlage hängt von der Leistung des verbundenen Bluetooth-Headsets ab. Wenn ein Bluetooth-Headset eines anderen Herstellers mit dem Sena-Headset verbunden ist und ein anderes Bluetooth-Gerät über Kopplung des zweiten Handys gekoppelt wird, wird die bestehende Verbindung getrennt.

1. Wählen Sie im Headset-Konfigurationsmenü die Funktion Universal Intercom aus.

- 2. Aktivieren Sie den Kopplungsmodus des Bluetooth-Headsets eines anderen Herstellers. Das Headset koppelt sich automatisch mit Bluetooth-Headsets anderer Hersteller.
- 3. Sie können über die Sprechanlage eine Zwei-Wege-Kommunikation oder Mehrwege-Sprechanlage mit bis zu drei

Gesprächsteilnehmern führen, die Headsets anderer Hersteller verwenden. Folgen Sie hierzu den Anweisungen unten.

#### Universal Intercom im Konfigurationsmenü aufrufen

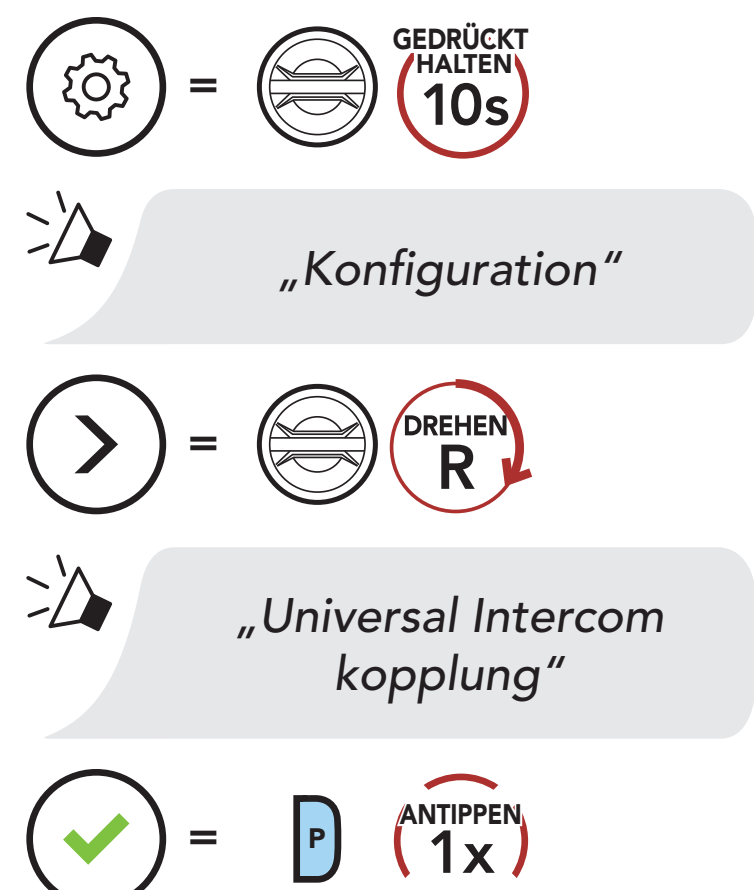

#### Beispiel für die Drei-Wege-Kommunikation über Universal Intercom

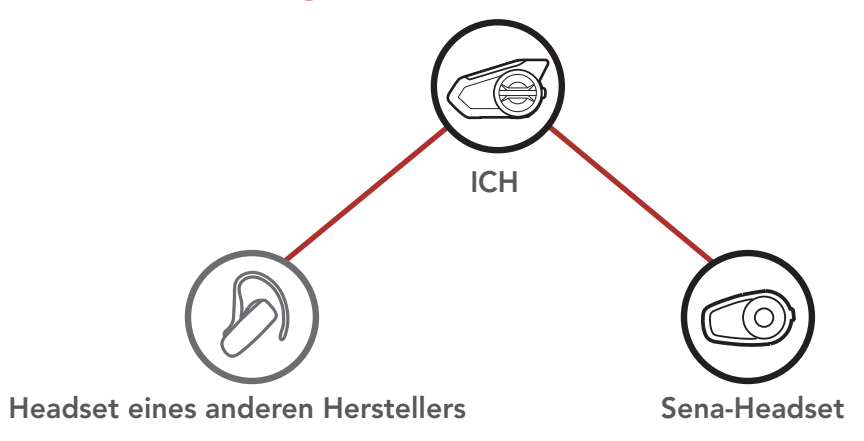

#### Beispiel für die Vier-Wege-Kommunikation über Universal Intercom

Hinweis: Die Mehrwege-Kommunikation über Universal Intercom wird von Headsets eines anderen Herstellers u. U. nicht unterstützt.

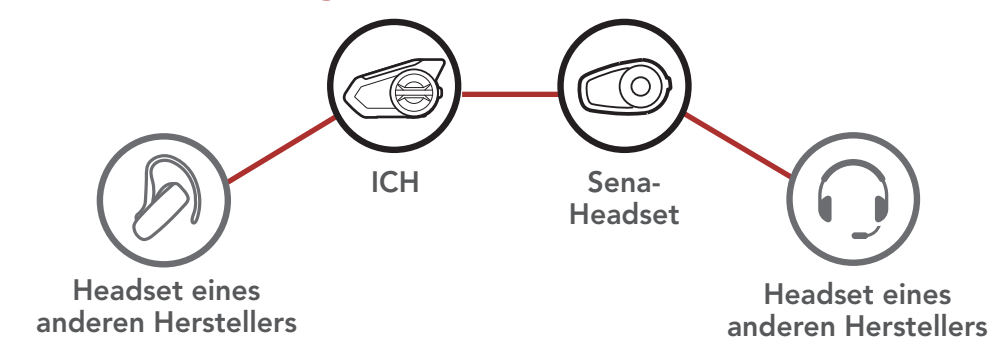

Benutzer im Open Mesh oder Group Mesh können bei Verwendung von Mesh Intercom 1 Gesprächsteilnehmer für Universal Intercom hinzufügen. Sie können eine Zwei-Wege-Kommunikation über Universal Intercom mit einem Gesprächsteilnehmer für Universal Intercom beginnen, um ihn zum Mesh hinzuzufügen.

#### 8.8 Mesh Intercom-Konferenz mit Teilnehmer einer Zwei-Wege-Kommunikation über Universal Intercom

Benutzer können die vorhandenen Funktionen der Zwei-Wege-Kommunikation über Universal Intercom und Mesh Intercom gleichzeitig nutzen. In diesen Fall wird empfohlen, mit den Headsets anderer Hersteller per Zwei-Wege-Kommunikation über Universal Intercom zu kommunizieren und Mesh Intercom für die 50S-Headsets zu verwenden.

# 9. VERWENDEN DES FM-RADIOS

# 9.1 FM-Radio ein-/ausschalten

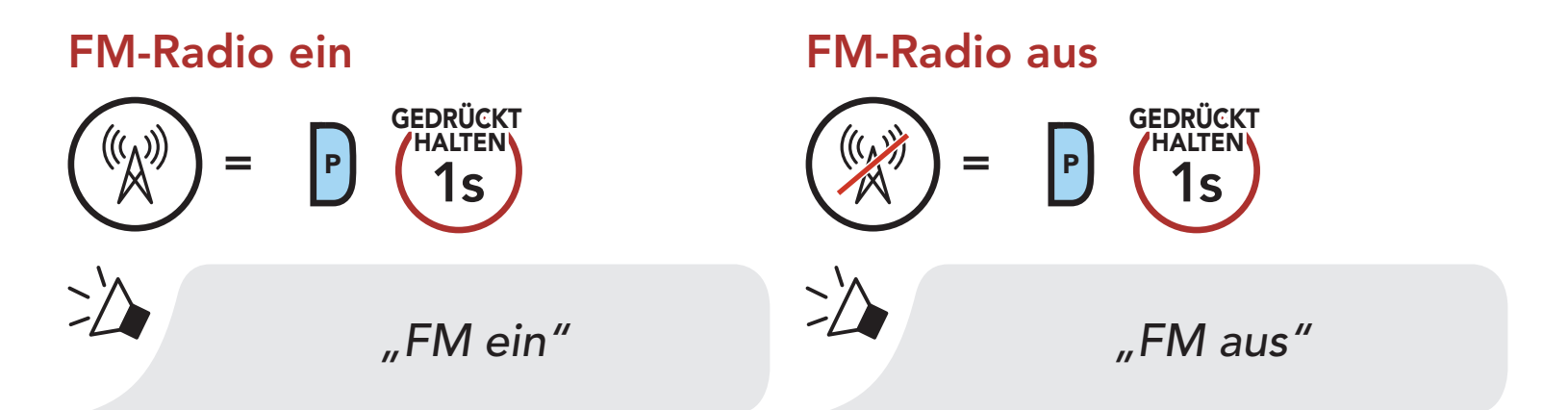

# 9.2 Durchführen des Sendersuchlaufs und Speichern der Radiosender

Mit der Funktion "Suchen" können Sie nach Radiosendern suchen.

1. Suchen Sie nach Radiosendern.

Sender vorwärts suchen

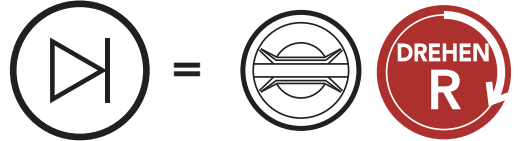

Sender rückwärts suchen

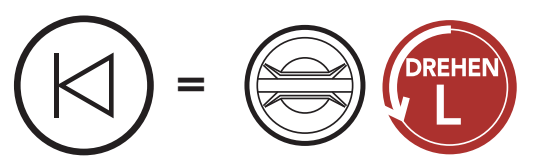

- 
- 2. Speichern Sie den aktuellen Sender.

Modus "Voreinstellung" starten

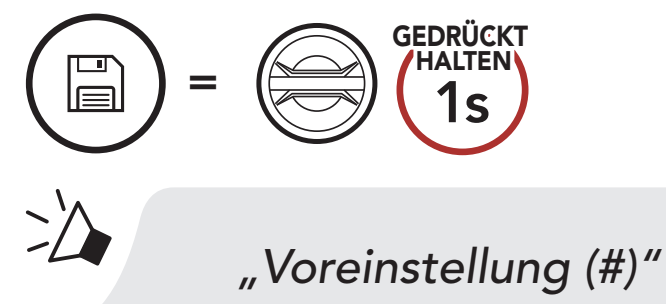

3. Navigieren Sie durch die Voreinstellungsnummern, die Sie speichern möchten.

Vorwärts/rückwärts durch voreingestellte Sender navigieren

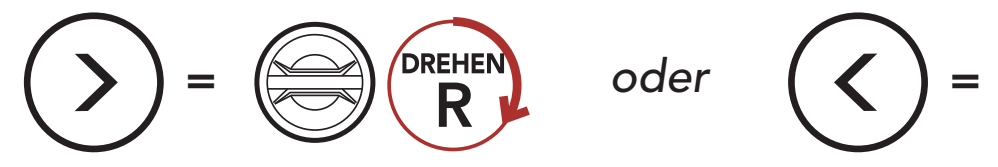

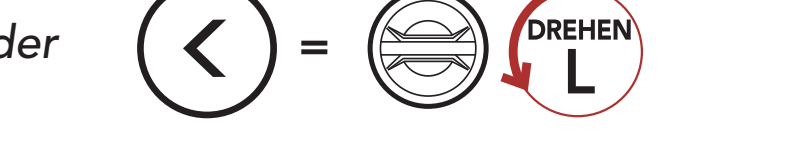

4. Speichern Sie den Sender unter der ausgewählten Voreinstellungsnummer oder löschen Sie ihn.

Sender unter Voreinstellungsnummer speichern Speicher löschen Sender aus

Der "Sendersuchlauf" sucht automatisch nach Radiosendern. Dabei beginnt die Funktion bei der Frequenz des aktuellen Senders.

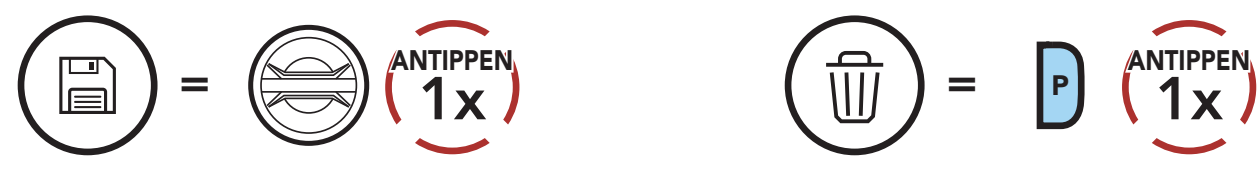

# 9.3 Radiosender suchen und speichern

- 2. Der Sena-Empfänger hält bei jedem gefundenen Sender 8 Sekunden lang an und fährt dann fort.
- 3. Speichern Sie den aktuellen Sender. Der Sender wird unter der nächsten Voreinstellungsnummer gespeichert.

1. Suchen Sie nach Radiosendern.

#### Suche starten

$$
Q = P \left(\frac{\text{ANTIPPEN}}{2x}\right)
$$

### Aktuellen Sender speichern

$$
\begin{pmatrix}\n\boxed{m} \\
\boxed{m}\n\end{pmatrix} = \begin{pmatrix}\nP & \sqrt{\frac{ANTIPPER}{1 \times}} \\
P & \sqrt{\frac{1}{1 \times}}\n\end{pmatrix}
$$
\nWoreinstellung  
\nspeichern (#)''

4. Beenden Sie die Suche.

#### Suche beenden

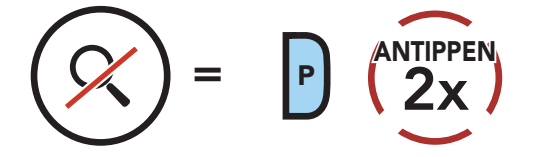

# 9.4 Vorläufige Sendervoreinstellung

Die Funktion Vorläufige Voreinstellung findet und speichert automatisch die 10 nächstgelegenen Radiosender, ohne Änderungen an den vorhandenen voreingestellten Sendern vorzunehmen.

1. Starten Sie die automatische Sendersuche und speichern Sie 10 Sender.

#### Vorläufige Sender

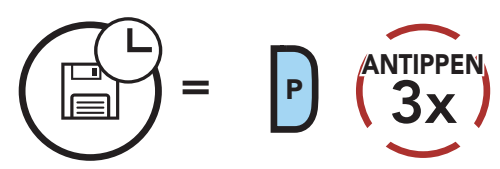

2. Die vorläufig voreingestellten Sender werden gelöscht, wenn das Headset erneut gestartet wird.

# 9.5 Navigieren zwischen voreingestellten Sendern

Mit der oben beschriebenen Vorgehensweise lassen sich bis zu 10 Radiosender speichern. Sie können durch die gespeicherten Sender navigieren.

Durch voreingestellte Sender navigieren

 $=$  P  $_{\bigcirc}$   $_{\bigcirc}$   $_{\bigcirc}$   $_{\bigcirc}$   $_{\bigcirc}$ 

Hinweis: Sie können die voreingestellten Sender mit dem Sena Device Manager oder der Sena 50 Utility-App speichern.

# 9.6 Auswahl der Region

Im Sena Device Manager und in der Sena 50 Utility-App können Sie den richtigen FM-Frequenzbereich für Ihren Standort auswählen. Mit der Einstellung für die Region können Sie die Suchfunktion optimieren,

# um die Suche in nicht verwendeten Frequenzbereichen zu vermeiden.

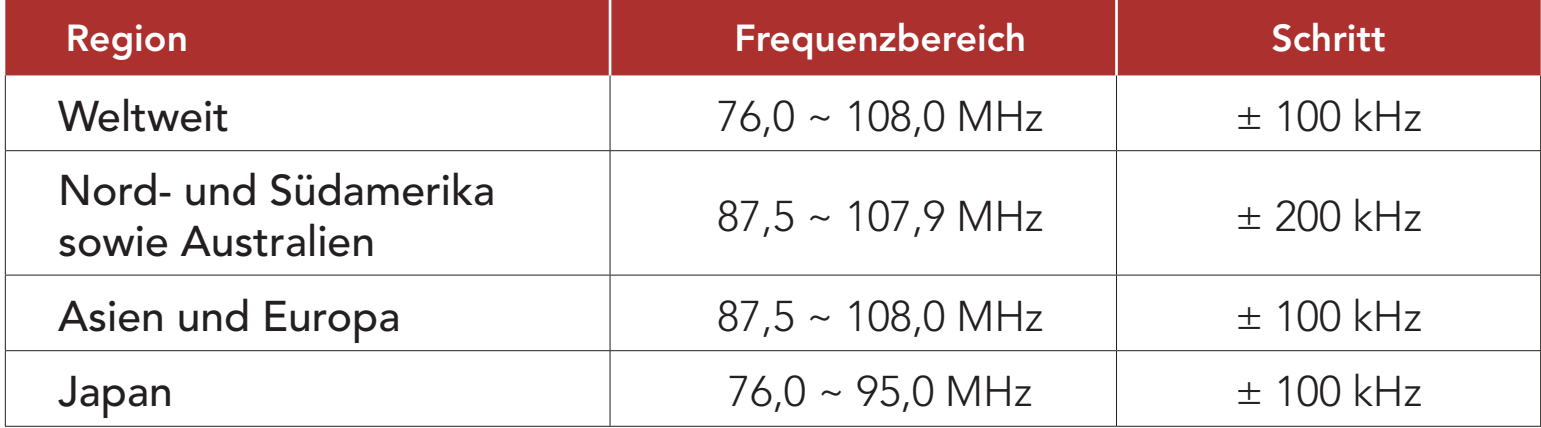

# 10. UMGEBUNGSMODUS

Durch die Aktivierung des Umgebungsmodus können Sie die Umgebungsgeräusche außerhalb Ihres Helms hören.

Umgebungsmodus starten/beenden

Hinweis: Der Umgebungsmodus hat Vorrang vor dem Mobiltelefon, d. h. bei aktiviertem Umgebungsmodus können Sie weder Musik hören noch eine Kommunikation über die Sprechanlage führen.

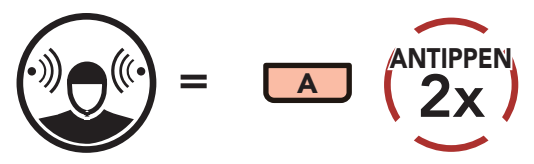

# 11. Sprachbefehl

Mit der Sprachbefehlfunktion des Headsets können Sie bestimmte Vorgänge ganz einfach per Sprache steuern. Sie können das Headset vollständig freisprechend nutzen, indem Sie die Spracherkennung nutzen. Für die Sprachbefehle in mehreren Sprachen werden Englisch, Französisch, Deutsch, Spanisch, Italienisch, Chinesisch, Japanisch und Russisch unterstützt.

#### Liste mit Sprachbefehlen

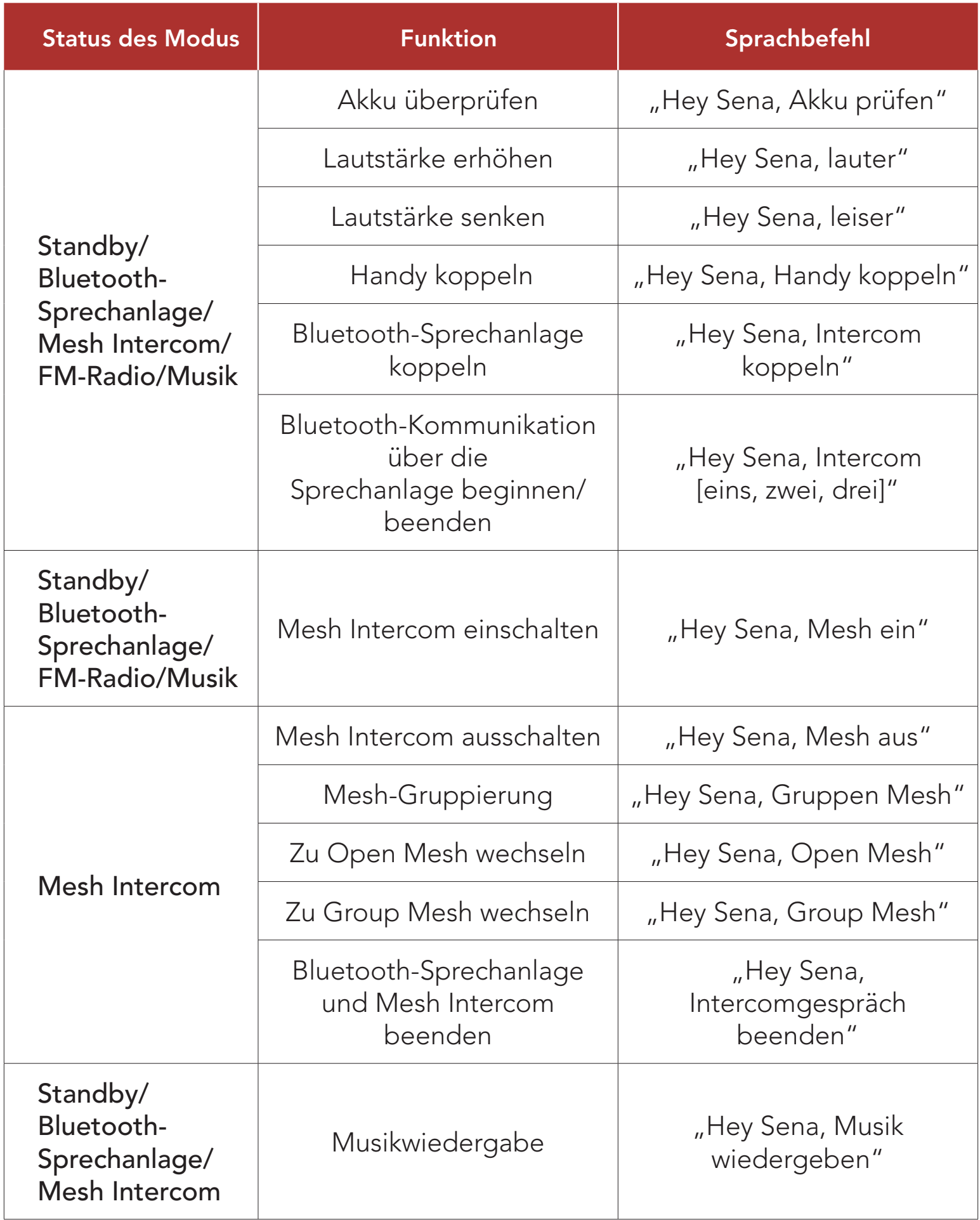

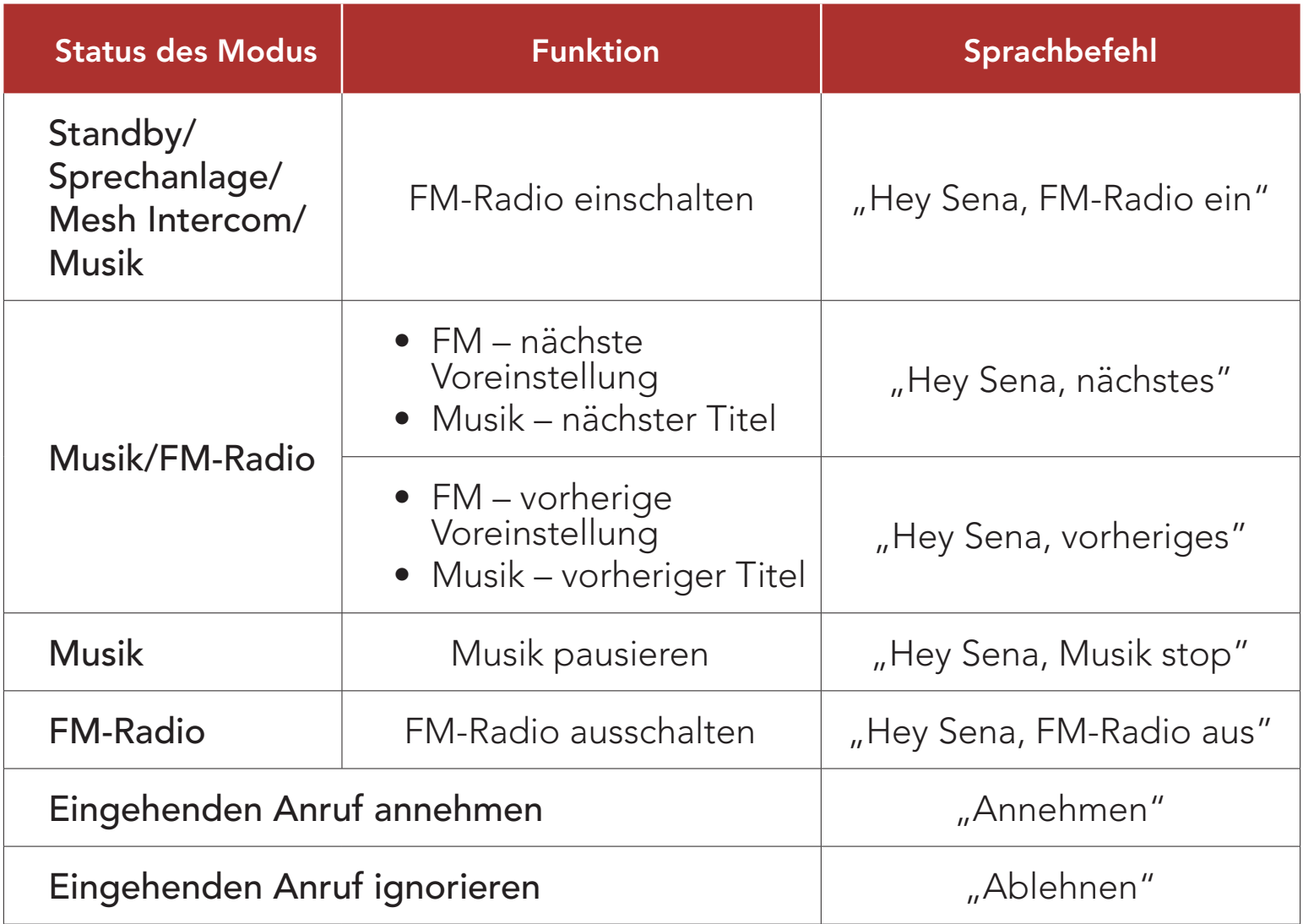

#### Hinweis:

- Mit der Funktion Produktsprache der Sena 50 Utility-App können Sie eine andere Sprache einrichten.
- • Wenn Sie eine Sprache auswählen, in der keine Sprachbefehle verfügbar sind, funktionieren nur die englischen Sprachbefehle.
- • Die Liste der Sprachbefehle für andere Sprachen finden Sie in der Sena 50 Utility-App.
- Die Zuverlässigkeit der Sprachbefehle kann abhängig von Umgebungsbedingungen wie Fahrtgeschwindigkeit, Helmtyp und Umgebungsgeräuschen variieren. Um die Leistung zu verbessern, mindern Sie Windgeräusche im Mikrofon, indem Sie einen großen Mikrofonaufsatz nutzen und das Visier schließen.

# 12. FUNKTIONSPRIORITÄT UND FIRMWARE-AKTUALISIERUNGEN

# 12.1 Funktionspriorität

Das Headset weist den verbundenen Geräten folgende Prioritäten zu:

(höchstes) Umgebungsmodus

- Mobiltelefon
- Sprachbefehlmodus
- Mesh Intercom/Bluetooth-Sprechanlage
- Gemeinsam Musik hören mit Bluetooth-Stereo-Musik
- FM-Radio
- Stereomusik über Audiokabel
- (niedrigstes) Bluetooth-Stereomusik

Die Firmware des Headsets kann aktualisiert werden. Sie können die Firmware mit Sena Device Manager aktualisieren. Die neuesten Software-Downloads stehen auf [sena.com/de](http://sena.com/de) zur Verfügung.

Eine Funktion mit niedrigerer Priorität wird stets durch eine Funktion mit höherer Priorität unterbrochen. Zum Beispiel wird Stereo-Musik durch eine Kommunikation über die Sprechanlage unterbrochen, wohingegen ein Kommunikation über die Sprechanlage durch einen eingehenden Mobiltelefonanruf unterbrochen wird.

# 12.2 Firmware-Aktualisierung

[Hier klicken, um sena.com/de aufzurufen](http://sena.com/de)

# 13. KONFIGURATION

# 13.1 Headset-Konfiguration

 $=$  P  $\int_{0}^{\pi}$ ANTIPPEN

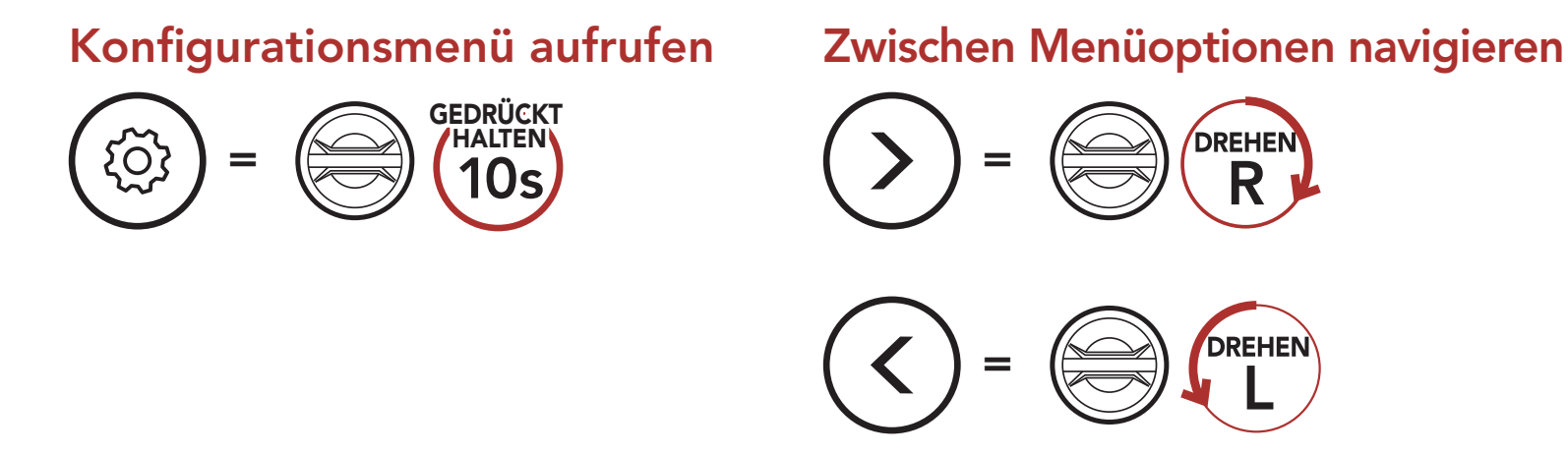

#### Menüoptionen ausführen

#### Headset-Konfigurationsmenü

**DREHEN** 

**DREHEN** 

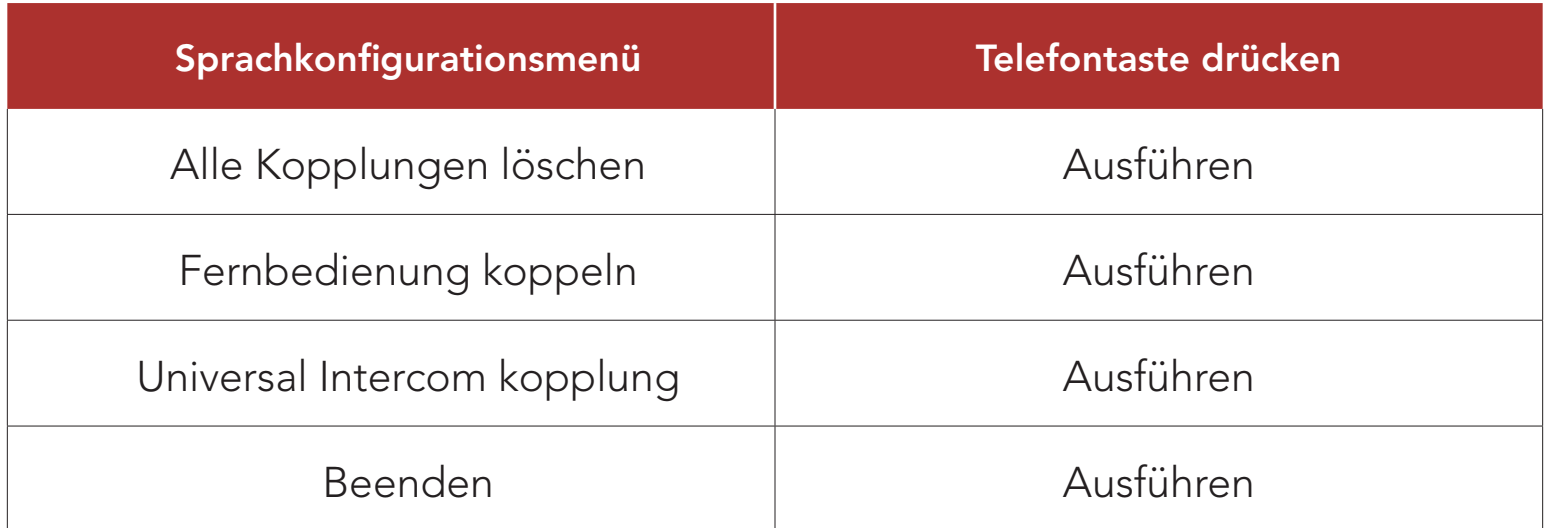

### 13.1.1 Alle Kopplungen löschen

So löschen Sie alle Bluetooth-Kopplungsinformationen, die im Bluetooth-System gespeichert sind.

# 13.1.2 Fernbedienung koppeln

Mit den separat erhältlichen Fernsteuerungen von Sena können Sie das Headset fernsteuern.

- 1. Schalten Sie das Headset und die Fernsteuerung ein.
- 2. Führen Sie die Funktion Fernbedienung koppeln aus.
- 3. Starten Sie mithilfe der Fernsteuerung den Kopplungsmodus. Das Headset verbindet sich automatisch mit der Fernsteuerung, wenn der Kopplungsmodus aktiv ist.

# 13.2 Software-Konfiguration

Die Einstellungen für das Headset können über den Sena Device Manager oder über die Sena 50 Utility-App geändert werden.

#### 13.2.1 Kurzwahl

Weisen Sie Kurzwahlnummern zu, um Anrufe schnell tätigen zu können.

Falls bei der Kommunikation über Open Mesh Interferenzen auftreten, weil andere Gruppen ebenfalls Kanal 1 (Standard) verwenden, ändern Sie den Kanal. Sie können einen von neun Kanälen auswählen.

#### 13.2.2 Kanaleinstellungen (standardmäßig Kanal 1)

#### 13.2.3 Produktsprache

Sie können eine Gerätesprache auswählen. Die ausgewählte Sprache wird auch beibehalten, wenn das Headset aus- und wieder eingeschaltet wird.

### 13.2.4 Audio-Equalizer (standardmäßig deaktiviert)

Mit dem Audio-Equalizer können Sie den Dezibel-Pegel verschiedener Frequenzbereiche des Audios erhöhen/verringern.

Mit Balance werden alle Frequenzbereiche an die gleiche Lautstärke (0 dB) angepasst. Mit Bass Boost wird der Bassbereich des Audios erhöht (20 - 250 Hz). Mit Mid Boost wird der mittlere Audiobereich erhöht (250 Hz–4 kHz). Mit Treble Boost wird der hohe Audiobereich erhöht (4–20 kHz).

#### 13.2.5 VOX-Telefon (standardmäßig aktiviert)

Ist diese Funktion aktiviert, können Sie eingehende Anrufe einfach per

Sprachbefehl annehmen. Wenn durch einen Klingelton ein eingehender Anruf signalisiert wird, können Sie den Anruf entgegennehmen, indem Sie einen Sprachbefehl (beispielsweise "Hallo") verwenden oder auf das Mikrofon pusten. Wenn Sie mit der Sprechanlage verbunden sind, ist die Funktion VOX-Handy vorübergehend deaktiviert. Ist diese Funktion deaktiviert, müssen Sie den Drehknopf oder die Telefontaste drücken, um einen eingehenden Anruf entgegenzunehmen.

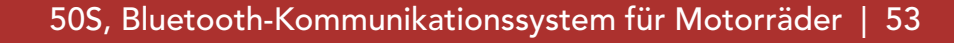

### 13.2.6 VOX-Sprechanlage (standardmäßig deaktiviert)

Wenn die VOX-Sprechanlage aktiviert ist, können Sie per Sprachbefehl über die Sprechanlage eine Kommunikation mit dem zuletzt verbundenen Gesprächsteilnehmer beginnen. Sagen Sie zum Starten der Sprechanlage laut ein Wort (beispielsweise "Hallo") oder pusten Sie auf das Mikrofon. Wenn Sie per Sprachbefehl die Kommunikation über die Sprechanlage beginnen, wird die Sprechanlage automatisch beendet, wenn Sie und der andere Gesprächsteilnehmer 20 Sekunden nichts sagen. Wenn Sie jedoch durch Tippen auf den Drehknopf manuell eine Kommunikation über die Sprechanlage starten, müssen Sie diese auch manuell beenden. Wenn Sie die Sprechanlage per Sprachbefehl starten und sie durch Drücken des Drehknopfs manuell beenden, kann die Sprechanlage vorübergehend nicht mehr per Sprachbefehl gestartet werden. In diesem Fall müssen Sie erst den Drehknopf drücken, um die Sprechanlage neu zu starten. Dies soll der wiederholten und ungewollten Verbindung über die Sprechanlage durch Windgeräusche vorbeugen. Nachdem Sie das Headset aus- und wieder eingeschaltet haben, können Sie die Sprechanlage auch wieder über einen Sprachbefehl starten.

### 13.2.7 VOX-Empfindlichkeit (standardmäßig: 3)

Die VOX-Empfindlichkeit kann je nach vorhandener Umgebung verändert werden. Stufe 5 ist die Einstellung mit der höchsten Empfindlichkeit, Stufe 1 die mit der niedrigsten.

#### 13.2.8 Bluetooth-Intercom Audio Multitasking (standardmäßig deaktiviert)

Audio Multitasking (Bluetooth-Intercom Audio Multitasking und Audio Multitasking über Mesh Intercom) ermöglicht es Ihnen, eine Kommunikation über die Sprechanlage zu führen und gleichzeitig Musik bzw. FM-Radio wiederzugeben oder die Sprachansagen des Navigationsgeräts zu hören. Die Audioüberlagerung spielt im Hintergrund mit reduzierter Lautstärke wann immer Sie eine Kommunikation über die Sprachanlage führen und wird zurück auf die normale Lautstärke wechseln, sobald das Gespräch beendet ist.

Die Funktion Audio Multitasking über Mesh Intercom ist immer aktiviert.

#### Hinweis:

- Damit das Bluetooth-Intercom Audio Multitasking ordnungsgemäß funktioniert, müssen Sie das Headset aus- und wieder einschalten. Starten Sie das Headset neu.
- Das Bluetooth-Intercom Audio Multitasking wird während einer Zwei-Wege-Kommunikation über die Sprechanlage mit einem Headset aktiviert, das diese Funktion ebenfalls unterstützt.
- Diese Funktion wird u. U. von einigen GPS-Geräten nicht unterstützt.
- Die Funktion Audio Multitasking kann in den Einstellungen der Empfindlichkeit der Sprechanlagenüber-lagerung (Empfindl. d. Sprechanlagen-Audio-Überl.) und der Lautstärkenverwaltung von Audio Overlay konfiguriert werden.

Hinweis: Wenn Ihre Stimme die ausgewählte Empfindlichkeitsstufe nicht übersteigt, wird die Lautstärke der Audioüberlagerung nicht verringert.

Die Lautstärke der Musik, FM-Radio und GPS Audio-Überlagerung wird reduziert, wann immer Sie eine Kommunikation über die Sprachanlage führen. Wenn die Funktion Lautstärkenverwaltung von Audio Overlay

#### 13.2.9 Empfindlichkeit der Sprechanlagenüber-lagerung (standardmäßig: 3)

Die Musik, FM-Radio und GPS Lautstärke werden gesenkt und bleiben nur im Hintergrund, wenn Sie über die Sprechanlage reden. Dabei wird der gespielte Audioteil überlagert. Sie können die Empfindlichkeit der Sprechanlage anpassen, um diesen Hintergrund-Audio-Modus zu aktivieren. Stufe 1 weist die geringste Empfindlichkeit und Stufe 5 die höchste Empfindlichkeit auf.

#### 13.2.10 Lautstärkenverwaltung von Audio Overlay (standardmäßig deaktiviert)

#### aktiviert ist, wird die Lautstärke der überlagerten Audiowiedergabe bei einer Kommunikation über die Sprechanlage nicht reduziert.

### 13.2.11 HD-Sprechanlage (standardmäßig aktiviert)

Die HD-Sprechanlage verbessert die normale Audioqualität der Zwei-Wege-Kommunikation. Die Funktion HD-Sprechanlage wird vorübergehend deaktiviert, wenn Sie eine Mehrwege-Sprechanlage aktivieren. Wenn diese Funktion deaktiviert ist, wechselt die Sprachqualität der Zwei-Wege-Kommunikation zur normalen Qualität.

- Die Reichweite von HD-Sprechanlage ist im Vergleich zur herkömmlichen Sprechanlage geringer.
- **HD-Sprechanlage** wird vorübergehend deaktiviert, wenn das Bluetooth-Intercom Audio Multitasking aktiviert wird.

#### Hinweis:

Mit HD Voice können Sie während eines Telefonanrufs in erstklassiger Qualität kommunizieren. Durch diese Funktion wird die Audioqualität gesteigert, sodass sie bei Telefonanrufen brillant und klar ist.

### 13.2.12 HD Voice (standardmäßig aktiviert)

- Kontaktieren Sie den Hersteller des Geräts, das per Bluetooth mit dem Headset verbunden werden soll, wenn Sie wissen möchten, ob das Gerät HD Voice unterstützt.
- **HD Voice** ist nur dann aktiv, wenn das Bluetooth-Intercom Audio Multitasking deaktiviert ist.

Bei Aktivierung der Intelligente Lautstärkesteuerung wird die Lautstärke der Lautsprecher automatisch basierend auf der Lautstärke der Umgebungsgeräusche eingestellt. Sie können die Funktion aktivieren, indem Sie die Empfindlichkeit auf Niedrig, Mittel oder Hoch einstellen.

Wenn diese Funktion deaktiviert ist, werden Kommunikationen über die Sprechanlage durch eingehende Anrufe unterbrochen und Sie hören die Audiowiedergabe des SR10 während einer Kommunikation über die Sprechanlage nicht mehr. Die Drei-Wege-Telefonkonferenz mit Teilnehmer über die Sprechanlage ist nicht verfügbar, wenn HD Voice aktiviert ist.

#### Hinweis:

# 13.2.13 Intelligente Lautstärkesteuerung

#### (standardmäßig deaktiviert)

#### 13.2.14 Eigenecho (standardmäßig deaktiviert)

Beim Eigenecho handelt es sich um akustisches Feedback Ihrer eigenen Stimme. Es hilft Ihnen, trotz der sich ändernden Umgebungsgeräusche im Helm natürlich und in angemessener Lautstärke zu sprechen. Wenn diese Funktion aktiviert ist, können Sie während der Kommunikation über die Sprechanlage oder während eines Telefonanrufs hören, was Sie sagen.

#### 13.2.15 Sprachansage (standardmäßig aktiviert)

Sie können die Sprachansagen in den Softwarekonfigurationseinstellungen deaktivieren, die folgenden Sprachansagen bleiben jedoch immer aktiv.

– Einstellungsmenü für die Headset-Konfiguration, Akkuladezustandsanzeige, Kurzwahl, FM-Radiofunktionen

### 13.2.16 RDS AF-Einstellung (standardmäßig deaktiviert)

Wenn die Funktion Advanced Noise Control aktiviert ist, werden Hintergrundgeräusche während der Kommunikation über die Sprechanlage reduziert. Ist die Funktion deaktiviert, werden Hintergrundgeräusche bei der Kommunikation über die Sprechanlage mit Ihrer Stimme vermischt.

Radio Data System (RDS) Alternative Frequency (AF): Mit der Funktion "RDS AF" kann ein Empfänger zur zweiten Frequenz wechseln, wenn das erste Signal zu schwach wird. Ist "RDS AF" für den Empfänger aktiviert, kann ein Radiosender mit mehreren Frequenzen verwendet werden.

#### 13.2.17 FM-Senderinfo (standardmäßig aktiviert)

Wenn die FM-Senderinfo aktiviert ist, werden die Frequenzen der FM-Sender beim Auswählen voreingestellter Sender über Sprachansagen ausgegeben. Ist die FM-Senderinfo deaktiviert, werden keine Sprachansagen mit den FM-Senderfrequenzen ausgegeben, wenn Sie voreingestellte Sender auswählen.

# 13.2.18 Advanced Noise Control™ (standardmäßig aktiviert)

# 14. FEHLERSUCHE

Antworten auf häufig gestellte Fragen finden Sie auf [sena.com/de](http://sena.com/de). Im ausführlichen Website-Bereich mit Fragen und Antworten finden Sie zudem Informationen für die Fehlersuche, Fallstudien und Tipps zur Verwendung des Headsets.

# [Hier klicken, um sena.com/de aufzurufen](http://sena.com/de)

- 1. Suchen Sie das Reset-Stiftloch unten auf der Rückseite der Haupteinheit.
- 2. Führen Sie vorsichtig eine Büroklammer in das Loch ein und drücken Sie die Reset-Taste bei Fehlfunktion leicht.

# 14.1 Reset bei Fehlfunktion

Falls das Headset nicht ordnungsgemäß funktioniert, können Sie das Gerät einfach zurücksetzen:

Hinweis: Durch ein Reset bei Fehlfunktion wird das Headset nicht auf die Werkseinstellungen zurückgesetzt.

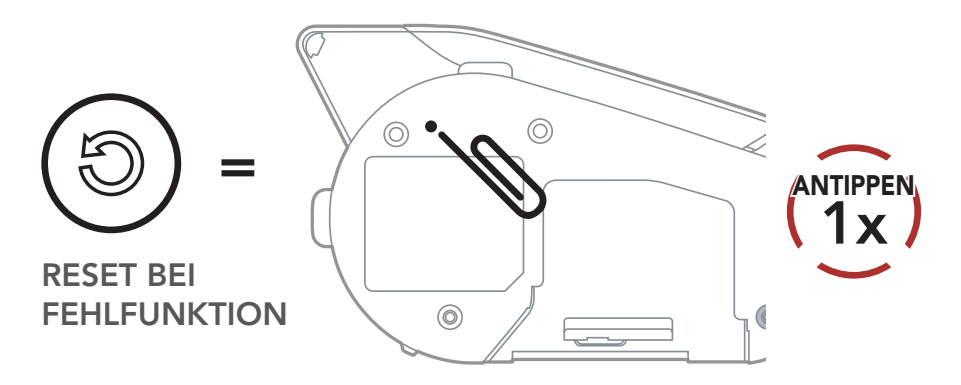

3. Das Headset wird heruntergefahren.

# 14.2 Zurücksetzen

Um all Ihre Einstellungen zu löschen und von vorne zu beginnen, können Sie das Headset mithilfe der Funktion Werkseinstellungen auf den Auslieferungszustand zurücksetzen.

Hinweis: Wenn Sie die Telefontaste drücken oder den Drehknopf nicht innerhalb von 5 Sekunden drücken, wird das Zurücksetzen abgebrochen und das Headset wieder in den Standby-Modus versetzt. Daraufhin wird die Sprachansage "Abgebrochen" ausgegeben.

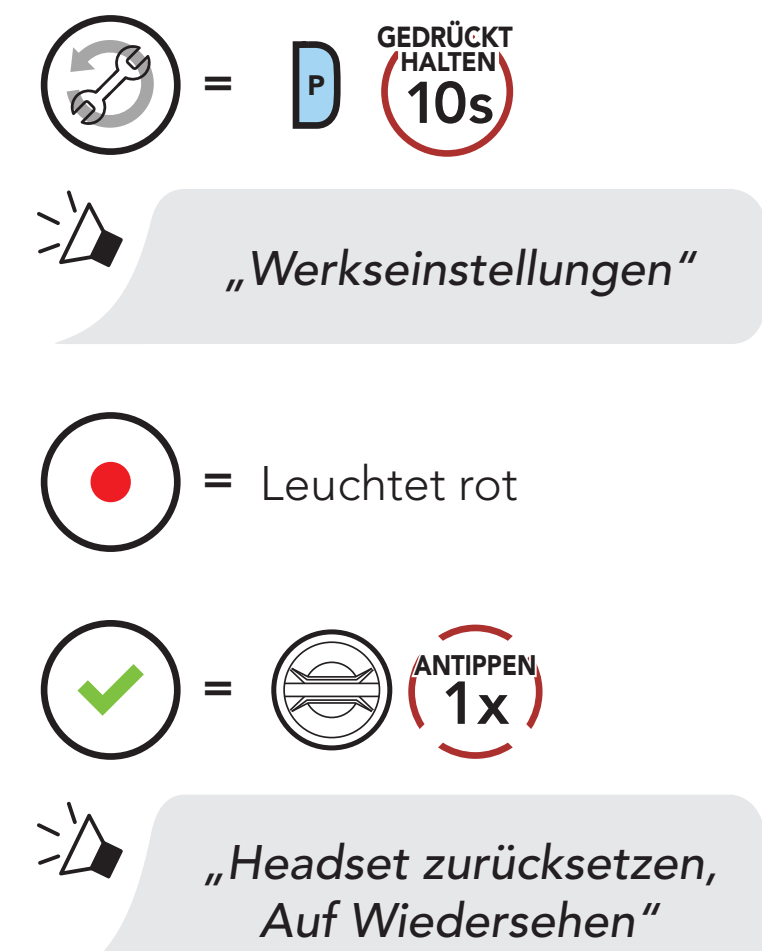

© 1998-2020 Sena Technologies, Inc. Alle Rechte vorbehalten.

Sena Technologies, Inc. behält sich das Recht vor, ohne vorherige Ankündigung Änderungen und Verbesserungen an seinen Produkten vorzunehmen.

Sena™ ist ein Warenzeichen von Sena Technologies, Inc. oder seinen Tochtergesellschaften in den USA oder anderen Ländern. SF1™, SF2™, SF4™, SFR™, SRL™, Momentum™, Momentum INC™, Momentum Lite™, Momentum Pro™, Momentum INC Pro™, Momentum EVO™, Cavalry™, Latitude SR™, Latitude SX™, 30K™, 50S™, 50R™, 20S EVO™, 20S™, 10S™, 10C™, 10C PRO™, 10C EVO™, 10U™, 10Upad™, 10R™, 3S™, SMH5™, SMH5-FM™, SMH5 MultiCom™, SMH10™, SMH10R™, SPH10™, SPH10H-FM™, Savage™, Prism Tube WiFi™, Prism™, Bluetooth Audio Pack for GoPro®, R1™, R1 EVO™, R1 EVO CS™, RC1™, RC3™, RC4™, Handlebar Remote™, Wristband Remote™, PowerPro Mount™, Powerbank™, FreeWire™, WiFi Docking Station™, WiFi Sync Cable™, +mesh™, +Mesh Universal™, Econo™, OUTRUSH™, OUTSTAR™, EcoCom™, SR10™, SR10i™, SM10™, X1™, X1 Pro™, Expand™, Bluetooth Mic & Intercom™, Tufftalk™, Tufftalk Lite™ und Tufftalk M™ sind Marken der Sena Technologies, Inc. oder ihrer Tochtergesellschaften. Diese Marken dürfen nicht ohne die ausdrückliche Genehmigung von Sena verwendet werden.

GoPro® ist ein eingetragenes Warenzeichen von Woodman Labs in San Mateo, Kalifornien. Sena Technologies, Inc. ("Sena") ist in keiner Weise mit Woodman Labs verbunden. Das Sena Bluetooth Pack für GoPro® ist ein Bluetooth-Adapter, der von Sena Technologies, Inc. speziell zur Verwendung mit der GoPro® Hero3 und Hero4 entwickelt wurde.

Die Bluetooth®-Wortmarke sowie entsprechende Logos sind Eigentum von Bluetooth SIG, Inc. und die Verwendung solcher Marken durch Sena erfolgt unter Lizenz. iPhone® und iPod® touch sind eingetragene Warenzeichen von Apple. Inc.

Adresse: 152 Technology Drive Irvine, CA 92618

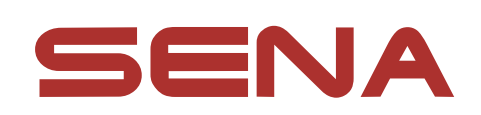

Copyright © 2020 Sena Technologies, Inc. Alle Rechte vorbehalten.